# **SISTEMA DE ÓRDENES DIGITALES PARA LA RECOLECCIÓN DE INFORMACIÓN Y AUTOMATIZACIÓN PARA MEJORAR LA COMPETITIVIDAD DE LAS EMPRESAS**

1

## **MARLENI DEL SOCORRO AGUDELO AGUDELO**

# **INSTITUCIÓN UNIVERSITARIA PASCUAL BRAVO FACULTAD DE INGENIERÍA TECNOLOGÍA SISTEMAS MECATRÓNICOS MUNICIPIO**

**2023** 

# **TRABAJO PARA OPTAR AL TÍTULO DE TECNOLOGIA EN DESARROLLO DE SOFTWARE**

**MARLENI DEL SOCORRO AGUDELO AGUDELO**

# **SISTEMA DE ÓRDENES DIGITALES PARA LA RECOLECCIÓN DE INFORMACIÓN Y AUTOMATIZACIÓN PARA MEJORAR LA COMPETITIVIDAD DE LAS EMPRESAS**

**Asesor**

# **LILIANA MARIA GARCIA AGUIRRE**

**Magister en Ingeniería de Software**

**JUAN CARLOS BRIÑEZ DE LEÓN Doctorado en Ingeniería**

**INSTITUCIÓN UNIVERSITARIA PASCUAL BRAVO FACULTAD DE INGENIERÍA TECNOLOGÍA SISTEMAS MECATRÓNICOS MUNICIPIO**

**2023**

# **Contenido.**

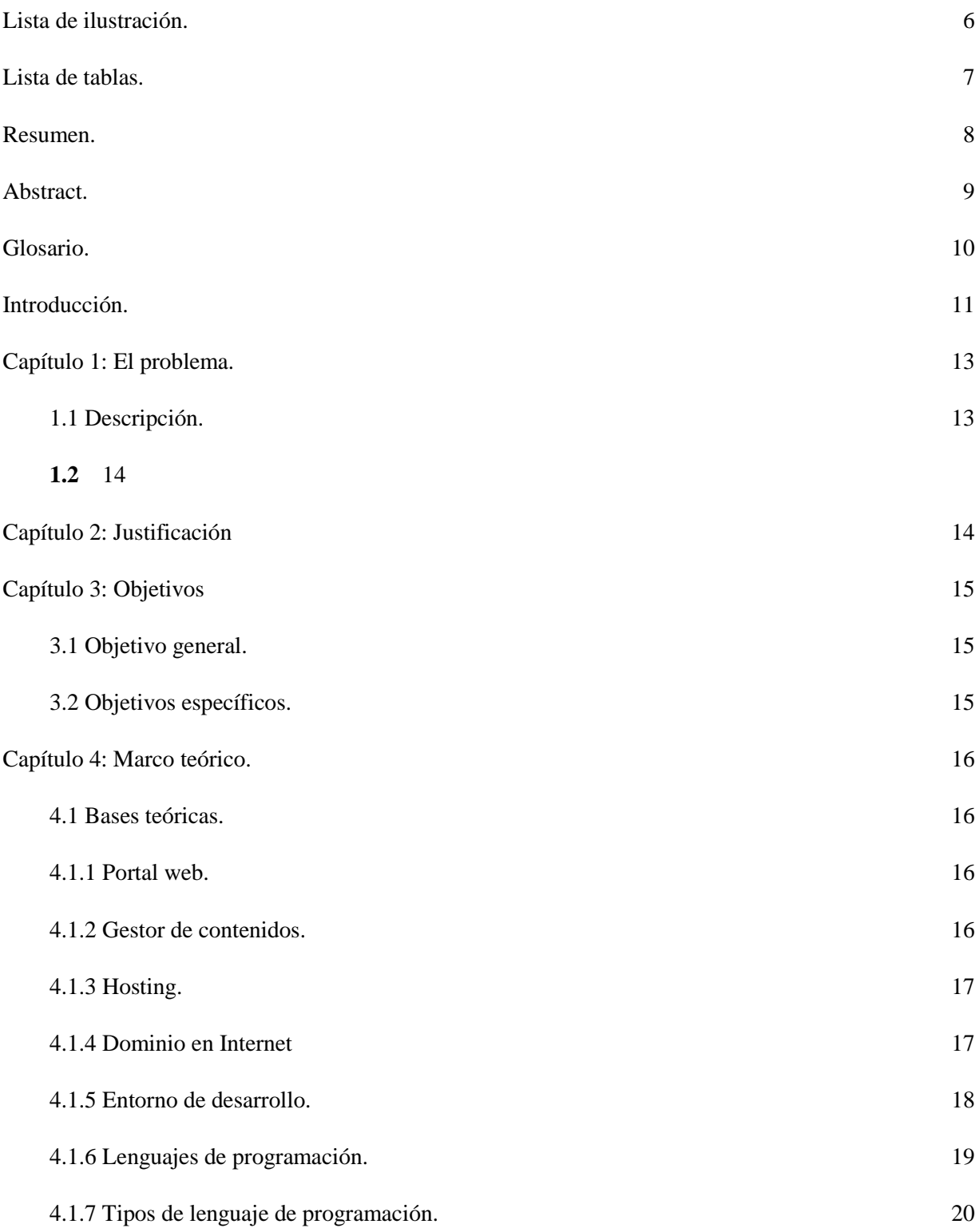

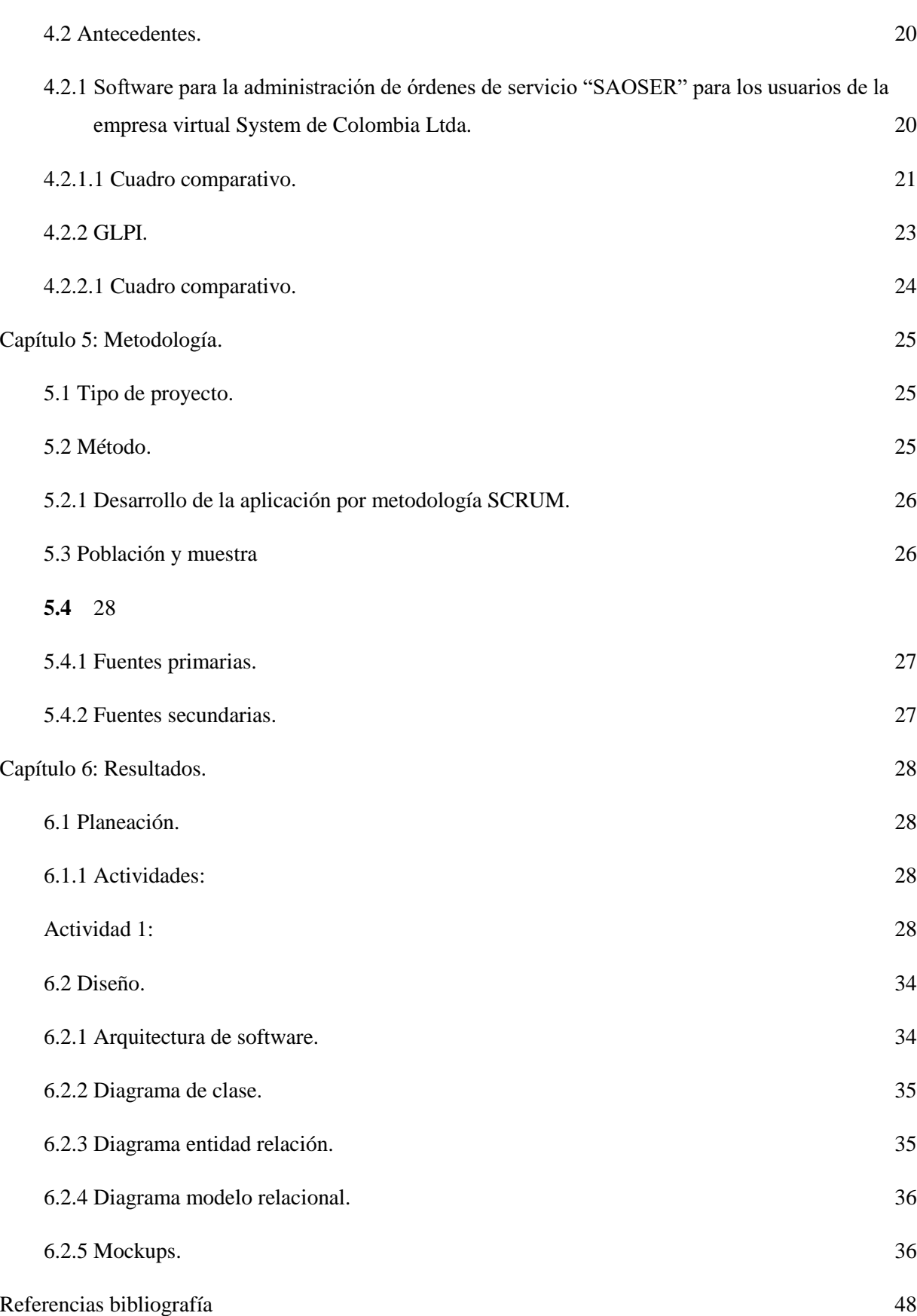

5

<span id="page-6-0"></span>Lista de ilustración.

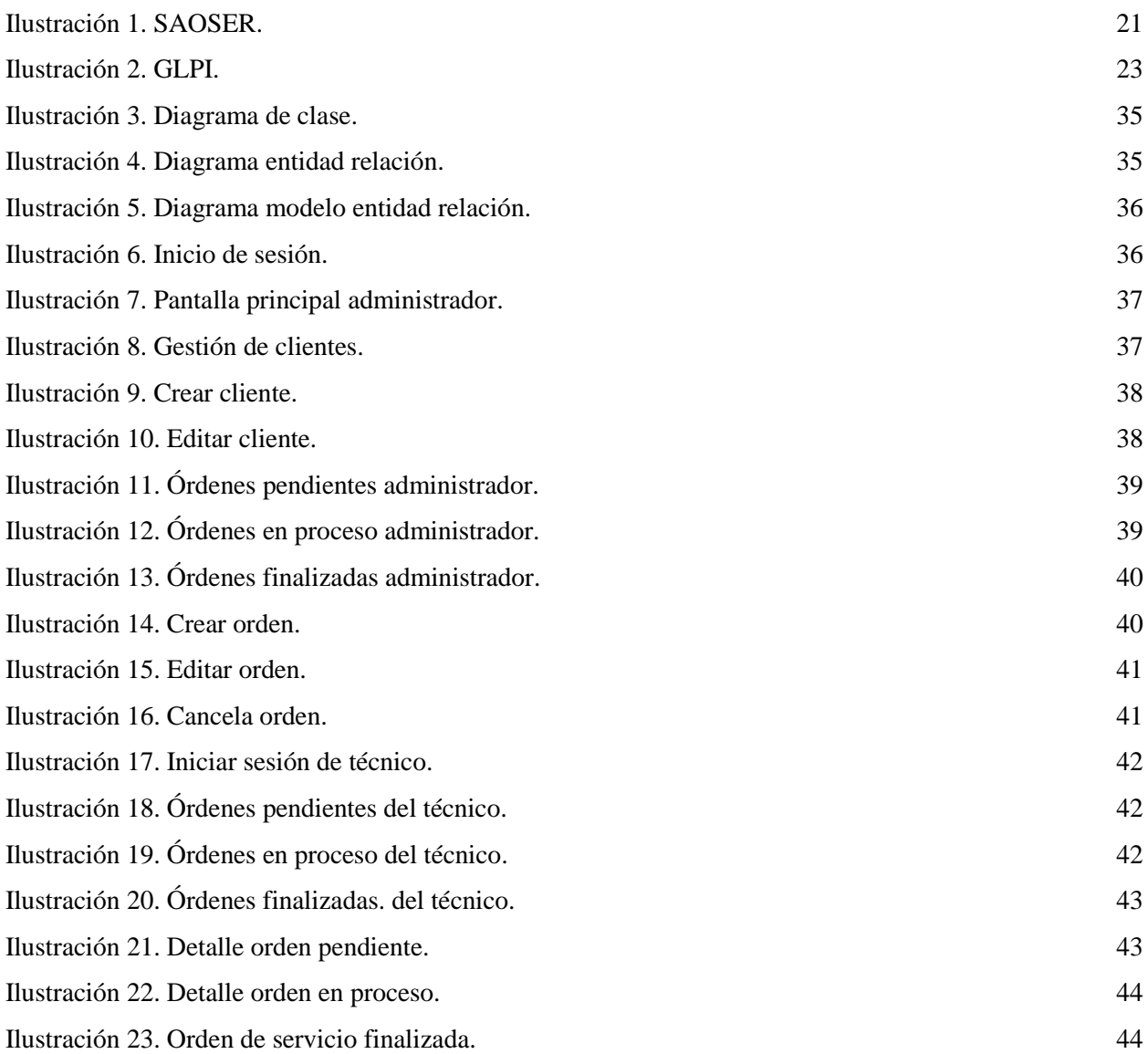

## **Lista de tablas.**

<span id="page-7-1"></span><span id="page-7-0"></span>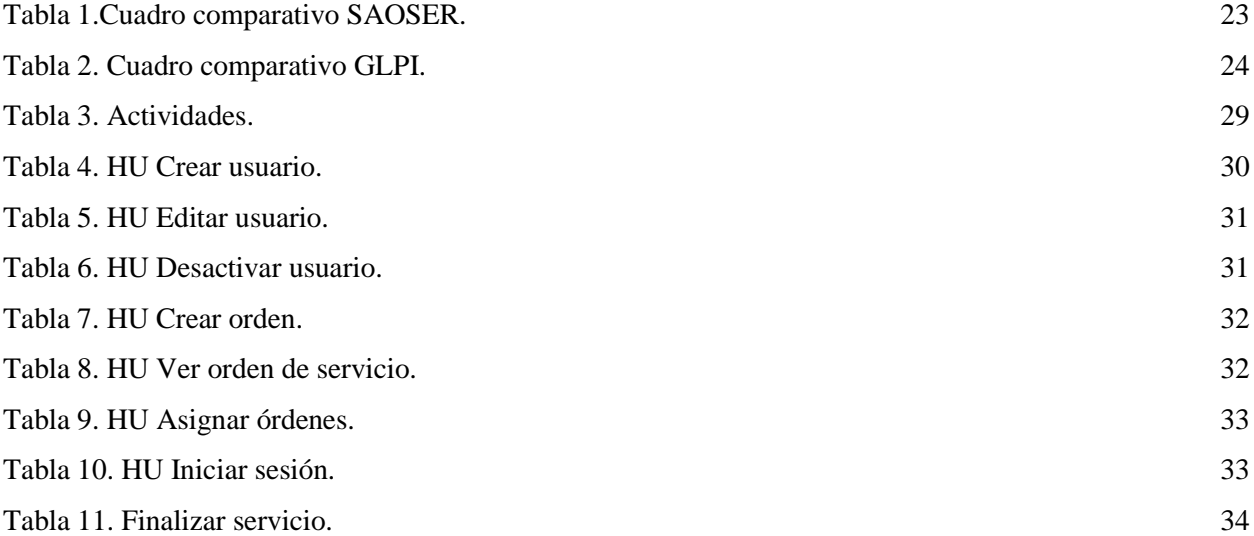

#### **Resumen.**

El sistema tiene como objetivo implementar un sistema automatizado para la gestión de órdenes de servicio en empresas que ofrecen soluciones integrales de software y hardware. Actualmente, estas empresas enfrentan dificultades al tener que elaborar manualmente las órdenes de servicio en hojas preestablecidas, lo que puede llevar a la pérdida de documentos y generar problemas al momento de facturar y llevar un seguimiento de los servicios prestados.

El sistema propuesto consiste en desarrollar una plataforma en la que los técnicos puedan registrar las órdenes de servicio de forma digital. En esta plataforma, se incluirá un formulario en el que se detalla la descripción de cada servicio realizado, como instalaciones de punto de red, mantenimiento de cómputo, mantenimiento de impresoras, capacitación, entre otros. Además, se podrá adjuntar información sobre los materiales utilizados o entregados al cliente.

Con este sistema automatizado, se evitará la pérdida de las órdenes de servicio, ya que estarán almacenadas de forma segura en la plataforma. Esto permitirá llevar un seguimiento preciso de los servicios prestados, facilitando la facturación y la gestión de garantías. Además, se reducirá el tiempo empleado al prestar servicios al mismo cliente, ya que se tendrán registros actualizados de los servicios anteriores.

#### **Abstract.**

<span id="page-9-0"></span>The system aims to implement an automated system for the management of service orders in companies that offer integrated software and hardware solutions. Currently, these companies face difficulties by having to manually elaborate service orders on pre-established sheets, which can lead to the loss of documents and generate problems at the time of invoicing and keeping track of the services provided.

The proposed system consists of developing a platform where technicians can register service orders digitally. This platform will include a form detailing the description of each service performed, such as network point installations, computer maintenance, printer maintenance, training, among others. In addition, information on the materials used or delivered to the client can be attached.

With this automated system, the loss of service orders will be avoided, since they will be securely stored in the platform. This will enable accurate tracking of services rendered, facilitating invoicing and warranty management. In addition, the time spent providing services to the same customer will be reduced, as there will be updated records of previous services.

#### **Glosario.**

<span id="page-10-0"></span>**GES:** Gestión de órdenes de servicio. Es una plataforma diseñada para facilitar la gestión de servicios y brindar una experiencia eficiente a los usuarios.

**000webhost:** permite almacenar archivos, elementos y contenidos de una página web a través de un navegador de internet.

**Dominio:** permite tener una identidad única en la web.

**Framework:** herramientas y prácticas establecidas que utilizan para el desarrollo de software, ofrece estructura definida que facilita el proceso de desarrollo

#### **Introducción.**

<span id="page-11-0"></span>Todas las empresas hoy en día requieren del uso de tecnología, la cual incluye equipos de cómputo, redes, software entre otros equipos por lo que la mayoría cuentan con un departamento de TI, quienes deben realizar una gestión eficiente de su información por medio de un sistema de órdenes de servicio. La falta de automatización en el proceso puede llevar a errores, retrasos en la entrega y una menor satisfacción del cliente. Además, la falta de visibilidad y seguimiento en tiempo real dificulta la toma de decisiones informadas y la optimización de los recursos.

Se plantea la necesidad de implementar un sistema de gestión y control de órdenes de servicio digitales en empresas que ofrecen soluciones integrales de software y hardware. Este proyecto busca optimizar los procesos de apoyo a los clientes brindando agilidad en la elaboración de las órdenes, reduciendo los tiempos para la gestión y cobros. Además, se desea buscar el uso de papel físico y controlar el tiempo de rendimiento de los técnicos.

Se menciona un marco donde se abordan las teorías y los conceptos que respaldan y fundamentan el tema de investigación. En esta sesión se presentan las teorías existentes, los estudios previos y las investigaciones relacionadas que han abordado el tema en cuestión, como gestión de contenido, hosting, dominio y entorno de desarrollo.

Implementar un sistema de órdenes de servicio tiene varios beneficios. En primer lugar, permite agilizar el proceso de elaboración de las órdenes de servicio, ya que se pueden crear de manera digital al finalizar el servicio al cliente. Esto reduce los tiempos para la gestión y cobro de cada orden realizada. Además, tiene un impacto ambiental positivo, esto contribuye a la sostenibilidad del medio ambiente. Permite fundamentar la metodología y los resultados del proyecto, evaluando su validez y relevancia.

En el documento se encuentran los objetivos del proyecto, se identifica el problema, se formula la pregunta problema y se realizan búsquedas de proyectos similares que ayuden a diferenciar la propuesta en cuanto a innovación. Luego, se desarrolla el proyecto utilizando la metodología de desarrollo SCRUM, y se documentan cada una de las iteraciones del proyecto. Además, se abordan teorías y conceptos relacionados con la gestión de contenido, el portal web, el gestor de contenidos, el hosting, el dominio y el entorno de desarrollo.

Podemos encontrar antecedentes de otros proyectos, los resultados obtenidos, evidencias, ilustraciones de todo el contenido del programa, se definen todos los elementos necesarios con el fin de conocer el desarrollo del programa y que instrumentos necesito para realizarlo.

#### **Capítulo 1: El problema.**

#### <span id="page-13-1"></span><span id="page-13-0"></span>**1.1 Descripción**.

Actualmente existen muchas empresas que ofrecen soluciones integrales de software y hardware a otras empresas y personas naturales, para facilitarles su trabajo con las diferentes herramientas tecnológicas.

Estas empresas a diario realizan servicios a sus clientes y deben elaborar manualmente una orden de servicio en una hoja preestablecida donde agregan la descripción del servicio que va a prestar o se realizó. Esta orden consta de: Descripción de lo que se debe hacer en cada servicio con cada cliente, tales como: instalaciones de punto de red, mantenimiento de cómputo, mantenimiento de impresoras e instalación, capacitación, etc. Igualmente, en la orden también se incluyen los materiales que se utilizaron o se le entregaron al cliente para su uso, lo anterior se registra en un documento que el cliente debe verificar y aprobar.

Debido a que los técnicos realizan servicios todo el día, en ocasiones se pierden las hojas en la que se registraron las órdenes de servicio, esto causa problemas al momento de hacer una factura pues quedará incompleta con lo que hace el técnico en el día, generando pérdidas de dinero, no se puede llevar un seguimiento para posibles garantías y pérdida de tiempo al prestar servicios al mismo cliente retirando los servicios.

#### <span id="page-13-2"></span>**1.2 Formulación.**

¿Es importante crear un sistema para la gestión y control de órdenes de servicio digitales para la recolección de información para mejorar la competitividad frente a otras empresas y optimizar los procesos de apoyo a los clientes?

#### **Capítulo 2: Justificación**

<span id="page-14-0"></span>Este proyecto surge de la necesidad de implementar un sistema de información para la gestión y creación de órdenes de servicios en las empresas buscando que por medio de este se pueda realizar las órdenes de servicio cuando un técnico de la empresa esté finalizando el servicio al cliente, además de que también se lleve control de los insumos que se utilizaron para llevar a cabo la tarea y que se cuente con un soporte del servicio prestado, lo cual brinda a los técnicos más agilidad en el proceso de la elaboración de la orden reduciendo los tiempos para la gestión y cobro de cada una de las órdenes de servicio realizadas.

"Las empresas que manejan órdenes de servicio manuales enfrentan desafíos significativos en términos de eficiencia y precisión. La falta de automatización en el proceso de gestión de órdenes de servicio puede llevar a errores, retrasos en la entrega y una menor satisfacción del cliente. Además, la falta de visibilidad y seguimiento en tiempo real dificulta la toma de decisiones informadas y la optimización de los recursos. Para superar estos desafíos, es fundamental que las empresas adopten soluciones tecnológicas que les permitan digitalizar y automatizar sus procesos de gestión de órdenes de servicio" (Cameron, 2010).

Con el proyecto se pretende lograr un impacto ambiental al reducir la utilización de papel físico, ya que el software no requiere de su utilización al ser todo digital

El aplicativo ayudará a reducir los tiempos para la creación de órdenes de servicio, brindará la seguridad ante posibles pérdidas, los cobros serán correctos ya que están basado en la información que ya se digitaliza

Permitirá controlar y gestionar el tiempo de rendimiento de los técnicos por lo que se evalúan los tiempos invertidos para cada servicio prestado.

#### **Capítulo 3: Objetivos**

#### <span id="page-15-1"></span><span id="page-15-0"></span>**3.1 Objetivo general**.

Desarrollar un sistema de información para la gestión y creación de las órdenes de servicio prestadas por los técnicos de las empresas de soporte en hardware y software para optimizar los procesos de apoyo a los clientes.

#### <span id="page-15-2"></span>**3.2 Objetivos específicos.**

- Definir las historias de usuario que identifiquen la forma adecuada de crear órdenes de servicios en tecnología con sus respectivos criterios de aceptación.
- Diseñar la aplicación de órdenes de servicios utilizando arquitectura de capas, con el enlace a base de datos relacional.
- Desarrollar la aplicación web de órdenes de servicio con la finalidad de que los técnicos se puedan conectar desde diferentes sitios.
- Realizar pruebas de aceptación y unitarias para verificar que los técnicos tendrán una aplicación que satisfaga sus necesidades.

#### **Capítulo 4: Marco teórico.**

#### <span id="page-16-1"></span><span id="page-16-0"></span>**4.1 Bases teóricas**.

#### <span id="page-16-2"></span>**4.1.1 Portal web.**

El portal web de Gestión de Servicios (GES) es una plataforma diseñada para facilitar la gestión de servicios y brindar una experiencia eficiente a los usuarios. El portal se divide en diferentes sesiones, cada una con su propio menú y funcionalidades específicas.

En la página principal del portal, se encuentran todas las opciones disponibles, como la gestión de clientes, usuarios y órdenes de servicio. Cada sesión permite realizar diferentes acciones y acceder a la información necesaria para llevar a cabo las tareas correspondientes.

El desarrollo de este portal web ha requerido un extenso trabajo de programación para asegurar su funcionamiento adecuado. Además, se realiza una actualización continua de las secciones para garantizar que el portal esté siempre actualizado y cumpla con las necesidades de los usuarios. (arquitectura, 2020).

#### <span id="page-16-3"></span>**4.1.2 Gestor de contenidos.**

Un gestor de contenidos en un proyecto permite visualizar el contenido del sitio web de manera estructurada y con un diseño fijo. Esta aplicación facilita la tarea de cambiar y generar funciones de forma más sencilla a través de un panel de control o escritorio.

Una de las ventajas de utilizar un gestor de contenidos es que se puede aprovechar plataformas ya diseñadas y plantillas predefinidas para crear la página web. Esto ahorra tiempo y esfuerzo en el desarrollo y diseño del sitio, ya que no se debe empezar desde cero.

Además, el uso de un gestor de contenidos brinda la flexibilidad de personalizar el diseño y la

funcionalidad de una página según sus necesidades y preferencias. Puede elegir entre diferentes estilos y diseños, y agregar o modificar características de manera más fácil y rápida. (arquitectura, 2020).

#### <span id="page-17-0"></span>**4.1.3 Hosting**.

El proveedor de hosting 000webhost es apto para emplearlo en el proyecto ya que es un proveedor de hosting que permite almacenar y entregar los archivos, elementos y contenidos de la página web a través de un navegador de Internet. Este hosting nos permite alojar la base de datos, la parte visual y de desarrollo de una aplicación.

Se puede poner en producción tanto el Backend, que está desarrollado en el lenguaje de programación PHP, como el Frontend, que está hecho con el Framework Angular. Además, se puede utilizar una base de datos en MySQL para almacenar y gestionar la información del sitio web.

Es una computadora física o un sistema virtual que proporciona la infraestructura necesaria para que la página web esté disponible en Internet. A través de esta plataforma, se puede compartir información y datos con los usuarios a través de una red. (Salinas, 2022).

#### <span id="page-17-1"></span>**4.1.4 Dominio en Internet**

Un dominio de Internet es importante porque te permite tener una identidad única en la web. Al utilizar un dominio, puedes asegurarte de que tu sitio web sea fácilmente identificable y accesible para los usuarios. Además, un dominio personalizado refleja la naturaleza de tu sitio web o marca, lo que ayuda a los visitantes a comprender de qué se trata tu sitio.

Además, utilizar un dominio propio en lugar de una dirección genérica (como un subdominio de otra plataforma) le da a tu sitio web un aspecto más profesional y confiable. Los usuarios suelen asociar los dominios propios con sitios web legítimos y confiables.

Un dominio también te permite personalizar las direcciones de correo electrónico asociadas a él. Por ejemplo, puedes tener una dirección de correo electrónico como info@tudominio.com, lo que brinda una imagen más profesional y coherente con tu marca. (Content, 2019).

#### <span id="page-18-0"></span>**4.1.5 Entorno de desarrollo.**

Un entorno de desarrollo es un conjunto de procedimientos y herramientas que se utilizan para desarrollar un código fuente o programa. Es esencial utilizar un entorno de desarrollo para facilitar la creación y el mantenimiento del software. Proporciona una interfaz de usuario común y herramientas integradas que ayudan a los desarrolladores a escribir, probar y depurar su código de manera eficiente. (arimetrics, 2023)

En el caso específico mencionado, se selecciona el entorno de desarrollo de Visual Studio Code (VS Code) para facilitar la realización del programa con el lenguaje de programación PHP y el framework Angular. VS Code es un editor de código fuente desarrollado por Microsoft, que es software libre y multiplataforma. Ofrece una buena integración con Git, soporte para depuración de código y una amplia gama de extensiones que permiten escribir y ejecutar código en diferentes lenguajes de programación. (Flores, 2022)

Angular, por otro lado, es una plataforma de desarrollo basada en TypeScript. Es un framework basado en componentes que permite crear aplicaciones web escalables. Proporciona una colección de bibliotecas integradas que cubren diversas características, como enrutamiento, administración de formularios y comunicación cliente-servidor. Angular también ofrece un conjunto de herramientas para desarrolladores que facilitan el desarrollo, compilación, prueba y actualización del código fuente de la aplicación.

#### <span id="page-19-0"></span>**4.1.6 Lenguajes de programación**.

Un lenguaje de programación es un medio por el cual podemos comunicar máquinas entre sí, este se realiza a través de algoritmos e instrucciones escritas en una sintaxis en la que un sistema informático pueda entenderlo y llevar a cabo lo solicitado.

"En la realidad la computadora no entiende directamente los lenguajes de programación, sino que se requiere un programa que traduzca el código fuente a otro lenguaje que sí entiende la máquina directamente, pero muy complejo para las personas; este lenguaje se conoce como lenguaje máquina y el código correspondiente código máquina." (aguilar, 2017)

Se utiliza el lenguaje de programación PHP porque me permite facilidad de despliegue ya que facilita el desarrollo web, es compatible con la mayoría de servidores web y sistemas operativos, lo que lo hace más adaptable y puede ejecutarse en plataformas como windows, linux y macOS, tiene gran cantidad de recursos y documentación disponible en línea. PHP me permite tener grandes funcionalidades para crear la aplicación dinámica, interactuar con la base de datos y manipular archivos.

Se utiliza Postman para hacer pruebas en el backend enviando archivos JSON. Postman es una herramienta de colaboración para el desarrollo de API que permite enviar solicitudes HTTP y realizar pruebas en el backend de una aplicación. Con Postman, se pueden enviar solicitudes a diferentes endpoints y verificar las respuestas recibidas, lo que facilita el proceso de desarrollo y depuración de la aplicación.

Se utiliza Angular ya que me permite mayor rendimiento siendo un framework que permite crear aplicaciones web rápidas y eficientes, utilizando técnicas de optimización para tener cambios que favorecen el rendimiento de la aplicación, me permite manejar una estructura más clara y con su patrón de modelo vista controlador promueve las buenas prácticas de desarrollo. tiene gran cantidad de recursos y documentación en línea, también se basa en TypeScript que es un conjunto de JavaScript con características adicionales y mejoras del lenguaje.

#### <span id="page-20-0"></span>**4.1.7 Tipos de lenguaje de programación**.

Normalmente se distingue entre los siguientes tipos de lenguaje de programación:

**Lenguajes de bajo nivel.** Se trata de lenguajes de programación que están diseñados para un hardware específico y que por lo tanto no pueden migrar o exportarse a otros computadores. Sacan el mayor provecho posible al sistema para el que fueron diseñados, pero no aplican para ningún otro.

Lenguajes de alto nivel. Se trata de lenguajes de programación que aspiran a ser un lenguaje más universal, por lo que pueden emplearse indistintamente de la arquitectura del hardware, es decir, en diversos tipos de sistemas. Los hay de propósito general y de propósito específico.

**Lenguajes de nivel medio.** Este término no siempre es aceptado, que propone lenguajes de programación que se ubican en un punto medio entre los dos anteriores: pues permite operaciones de alto nivel y a la vez la gestión local de la arquitectura del sistema. (conceptos, 2023).

#### <span id="page-20-1"></span>**4.2 Antecedentes**.

# <span id="page-20-2"></span>**4.2.1 Software para la administración de órdenes de servicio "SAOSER" para los usuarios de la empresa virtual System de Colombia Ltda.**

En la empresa de servicios informáticos Virtual System de Colombia Ltda. Se han encontrado deficiencias en el control de las órdenes de servicio o reportes diligenciados por los técnicos al diagnosticar y/o dar solución al requerimiento de sus clientes. Actualmente se usan libros de Excel para el diligenciamiento de las órdenes de servicio, donde cada libro representa un reporte y este a su vez tiene por nombre el número de ticket asignado para el diagnóstico y/o solución del caso.

Con el método utilizado actualmente no se pueden aplicar filtros de consulta específicos, tales como: saber cuántos servicios ha tenido un cliente, cuáles servicios se encuentran pendientes por diagnosticar o solucionar, cuantos servicios se han cerrado, pero no han tenido salida debido a que el cliente no se ha manifestado para la entrega formal del servicio. Además, los libros de Excel utilizados para ese proceso no tienen ninguna protección de campos o celdas para evitar la modificación de datos ya que puede ser alterada por la persona que diligencia los reportes; por ejemplo, la fecha de ingreso del equipo, el problema reportado por el cliente, el nombre del técnico al que se le asignó el servicio o el número de ticket. (fandiño, 2014).

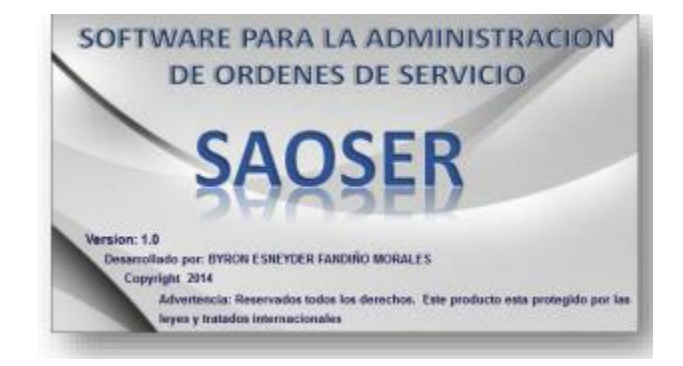

*Ilustración 1. SAOSER.*

#### <span id="page-21-1"></span><span id="page-21-0"></span>**4.2.1.1 Cuadro comparativo.**

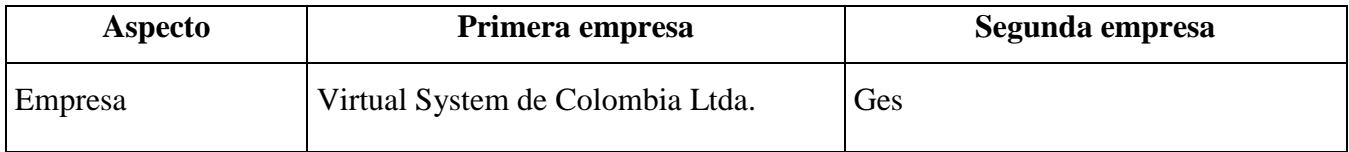

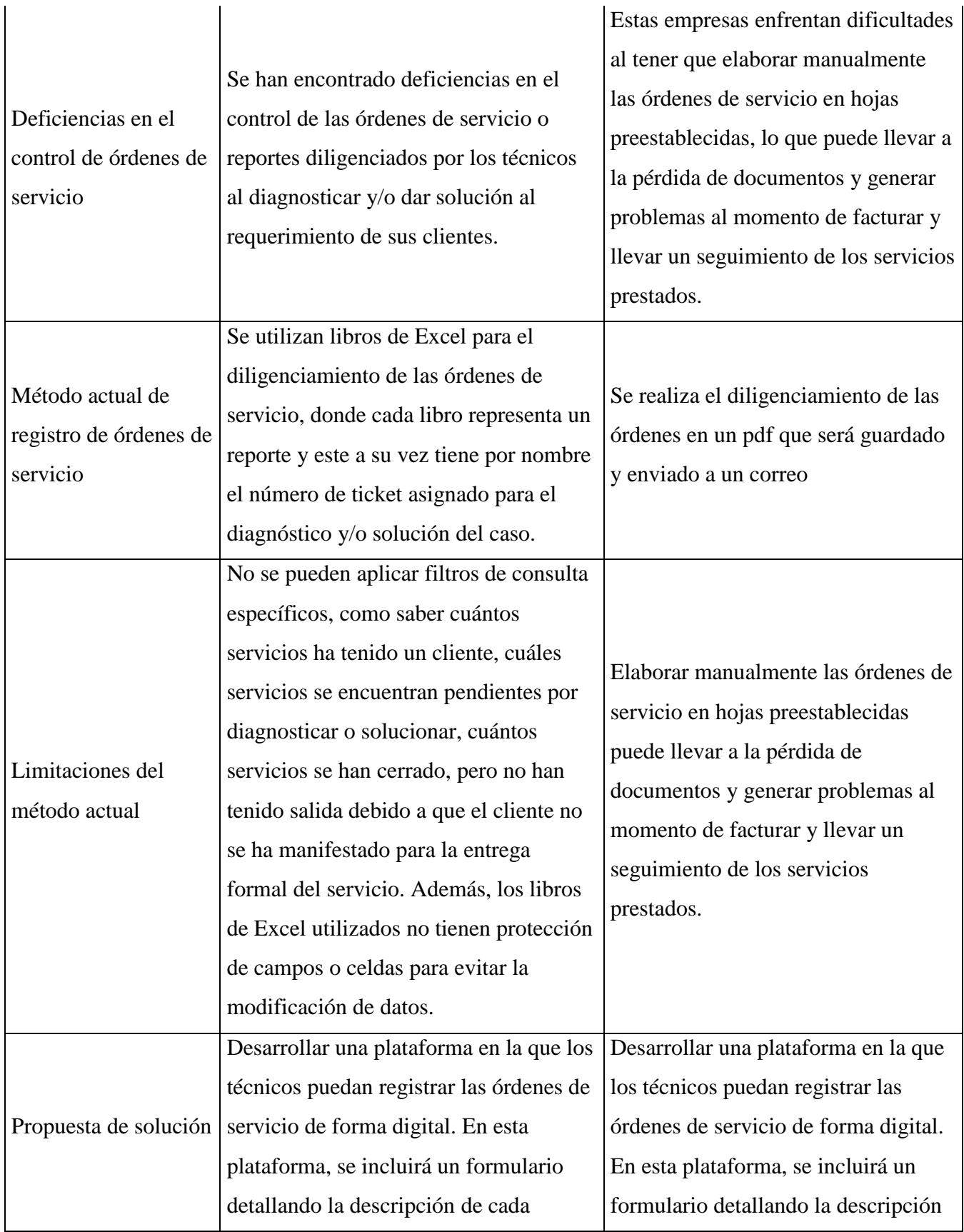

|  | servicio realizado, y se podrán adjuntar | de cada servicio realizado, y se        |
|--|------------------------------------------|-----------------------------------------|
|  | información sobre los materiales         | podrán adjuntar información sobre       |
|  | utilizados o entregados al cliente. Con  | los materiales utilizados o entregados  |
|  | este sistema automatizado, se evitará la | al cliente. Con este sistema            |
|  | pérdida de las órdenes de servicio, se   | automatizado, se evitará la pérdida de  |
|  | llevará un seguimiento preciso de los    | las órdenes de servicio, se llevará un  |
|  | servicios prestados, se facilitará la    | seguimiento preciso de los servicios    |
|  | facturación y la gestión de garantías, y | prestados, se facilitará la facturación |
|  | se reducirá el tiempo empleado al        | y la gestión de garantías, y se         |
|  | prestar servicios al mismo cliente.      | reducirá el tiempo empleado al          |
|  |                                          | prestar servicios al mismo cliente.     |

<span id="page-23-2"></span>*Tabla 1.Cuadro comparativo SAOSER.*

## <span id="page-23-0"></span>**4.2.2 GLPI**.

GLPI (Gestionnaire libre de parc informatique) que traducido al español dice algo así como administrador libre de recursos informáticos; es un aplicativo que permite administrar inventarios de computadores, periféricos, equipos de red, software. Adicionalmente trae, gestión de mesa de ayuda para solicitar solución a problemas, directorio de contactos y empresas, base del conocimiento, reservas para préstamos de recursos informáticos. Además, es un software libre distribuido bajo GNU – GPL licencia versión 2. (cortes, 2008)

<span id="page-23-1"></span>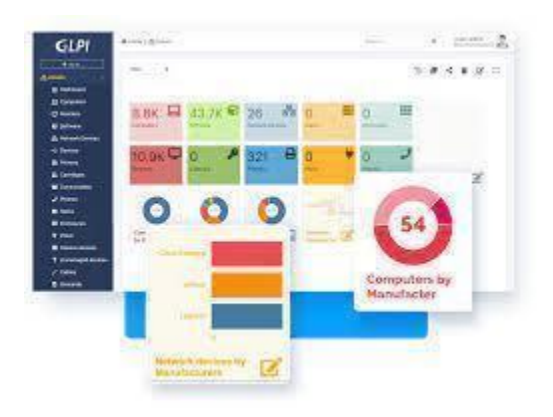

*Ilustración 2. GLPI.*

# <span id="page-24-0"></span>**4.2.2.1 Cuadro comparativo.**

| Características                     | <b>GLPI</b>                                                  | <b>GES</b>                                                      |
|-------------------------------------|--------------------------------------------------------------|-----------------------------------------------------------------|
| Tipo de solución                    | Gestión de ITSM,<br>incidencias y service<br>$\mathrm{desk}$ | Gestión automatizada de órdenes<br>de servicio                  |
| Licencia                            | <b>GNU GPL</b>                                               | Aun no se maneja                                                |
| Lenguaje                            | <b>PHP</b>                                                   | PHP, Angular                                                    |
| Código abierto                      | Si                                                           | Si                                                              |
| Contribuidores                      | Si, a través de módulos<br>en Github                         | A través de módulos GitHub                                      |
| Gestión de informática              | Si, crea inventario de<br>recursos                           | Crea inventario de órdenes de<br>servicio                       |
| Tareas administrativas              | Si                                                           | Si                                                              |
| Historial de mantenimiento          | Si                                                           | Se realizarán mantenimientos                                    |
| Asistencia (tickets)                | Si                                                           | no                                                              |
| Registro digital de órdenes         | Se registran incidencias<br>de tareas                        | Si, se realizara la orden digital por<br>medio de los técnicos. |
| Detalle de servicios                | Realiza observaciones<br>de los servicios                    | Si, se incluye                                                  |
| Seguimiento de servicios            | Se lleva seguimiento en<br>los procesos.                     | Si, permite un seguimiento preciso                              |
| Facilita facturación                | Realizar facturación                                         | Realiza facturación                                             |
| Registro de servicios<br>anteriores | Maneja registros de los<br>tickes realizados                 | Maneja registros de todas las<br>ordenes                        |

<span id="page-24-1"></span>*Tabla 2. Cuadro comparativo GLPI.*

#### **Capítulo 5: Metodología.**

#### <span id="page-25-1"></span><span id="page-25-0"></span>**5.1 Tipo de proyecto.**

Se basa en la entrega iterativa e incremental de valor y se adapta bien a proyectos en entornos complejos, donde los requisitos son cambiantes o poco definidos, y donde la innovación, la competitividad, la flexibilidad y la productividad son fundamentales.

#### <span id="page-25-2"></span>**5.2 Método.**

El desarrollo y creación del aplicativo se basará en la metodología SCRUM la cual se basa en las fases del ciclo de vida del software teniendo en cuenta cada punto importante de las fases.

Se creará una aplicación web que permitirá crear una orden de servicio validada por el cliente con su firma digital, este creará un documento PDF al momento de aceptarla y está llegando al cliente como soporte – prueba del servicio prestado como también le llegará a la empresa para su verificación y cobro del servicio a este. Cada orden se almacenará en una base de datos para tener registro y seguimiento de este.

El aplicativo será implementado el lenguaje de programación php y Angular que es un framework de JavaScript de código abierto escrito en Typescript. Su objetivo principal es desarrollar aplicaciones de una sola página y su motor de bases de datos será MySQL.

Las órdenes anteriormente creadas podrán ser visualizadas su copia desde del aplicativo a manera de tabla como también volviendo a generar el documento PDF. El aplicativo ayudará a reducir los tiempos para la creación de estas, así como dará la seguridad de que la información no se perderá dando la seguridad que al momento de realizar los cobros de estas sean correctos con las observaciones que se hizo en cada una. Permitirá controlar y gestionar el tiempo de rendimiento de los técnicos ya que se evalúa los tiempos invertidos para cada servicio prestado.

#### <span id="page-26-0"></span>**5.2.1 Desarrollo de la aplicación por metodología SCRUM**.

El ciclo de vida de la metodología Scrum consta de varios pasos que se repiten de manera iterativa a lo largo del proyecto. Aunque no se encontró una fuente específica en los resultados de búsqueda proporcionados, puedo proporcionar una descripción general del ciclo de vida de Scrum:

**Planificación del proyecto:** En esta etapa, se define el alcance del proyecto y se crea el Product Backlog, que es una lista priorizada de funcionalidades a desarrollar.

**Planificación del sprint:** En esta etapa, se seleccionan las funcionalidades del Product Backlog que se abordarán en el próximo sprint. Se establece el objetivo del sprint y se crea el Sprint Backlog, que es una lista de tareas específicas para el sprint.

**Desarrollo del sprint:** Durante esta etapa, el equipo de desarrollo trabaja en las tareas del Sprint Backlog para desarrollar las funcionalidades seleccionadas. Se llevan a cabo reuniones diarias de seguimiento para sincronizar el trabajo y abordar posibles obstáculos.

**Revisión del sprint:** Al finalizar el sprint, se realiza una revisión del trabajo realizado. El equipo muestra las funcionalidades completadas al Product Owner y a los stakeholders, quienes brindan retroalimentación y realizan ajustes si es necesario.

**Retrospectiva del sprint:** Después de la revisión del sprint, el equipo se reúne para reflexionar sobre el proceso y buscar oportunidades de mejora. Se identifican acciones para optimizar el trabajo y se realizan ajustes para el próximo sprint.

#### <span id="page-26-1"></span>**5.3 Población y muestra**

Este proyecto va dirigido a todas esas empresas que manejan sus soportes de forma manual, este le trae como beneficio una aplicación que permita guardar toda la información recolectada en cada soporte sin que haya pérdidas para ninguno de las entidades.

#### <span id="page-27-0"></span>**5.4 Instrumentos de recolección de información**

#### <span id="page-27-1"></span>**5.4.1 Fuentes primarias.**

- Libros
- Apuntes de investigación
- Noticias

#### <span id="page-27-2"></span>**5.4.2 Fuentes secundarias.**

- Enciclopedias
- Fuentes de información citadas en el texto

#### **Capítulo 6: Resultados.**

#### <span id="page-28-1"></span><span id="page-28-0"></span>**6.1 Planeación.**

#### <span id="page-28-3"></span><span id="page-28-2"></span>**6.1.1 Actividades:**

#### **Actividad 1:**

-Se socializó la propuesta con su problemática, se definió la metodología a trabajar. Se propuso realizar historias de usuario, mockups.

#### Actividad 2:

-Se inició el desarrollo de la plantilla del informe de investigación. Se presentaron prototipos del proyecto, historias de usuario, se fue trabajando en el desarrollo de la propuesta, justificación, resumen.

Actividad 3:

- Se trabajó en el trabajo escrito, desarrollo del resumen, propuesta, bases teóricas.
- Se trabajó en iniciar el desarrollo del programa, de acuerdo a las historias de usuarios se realizó el backend, frontend de iniciar sesión.

#### Actividad 4:

- se realizó vistas de cliente, técnico, órdenes de servicio.
- se expuso adelantos de trabajo escrito.

#### Actividad 5:

- se realizó vista y funcionalidad de cliente, como crear cliente, editar cliente, crear orden
- Se realizaron adelantos de trabajo escrito, cómo corregir: bases teóricas de acuerdo a el proyecto, se realizó ajustes en historias de usuario.

Actividad 6:

- Se realizó la vista y su funcionalidad de orden, crear orden, editar orden, eliminar orden.
- se presentan avances del proyecto en la asesoría.

### Actividad 7:

- se realizó se trabajó en la parte front del proyecto

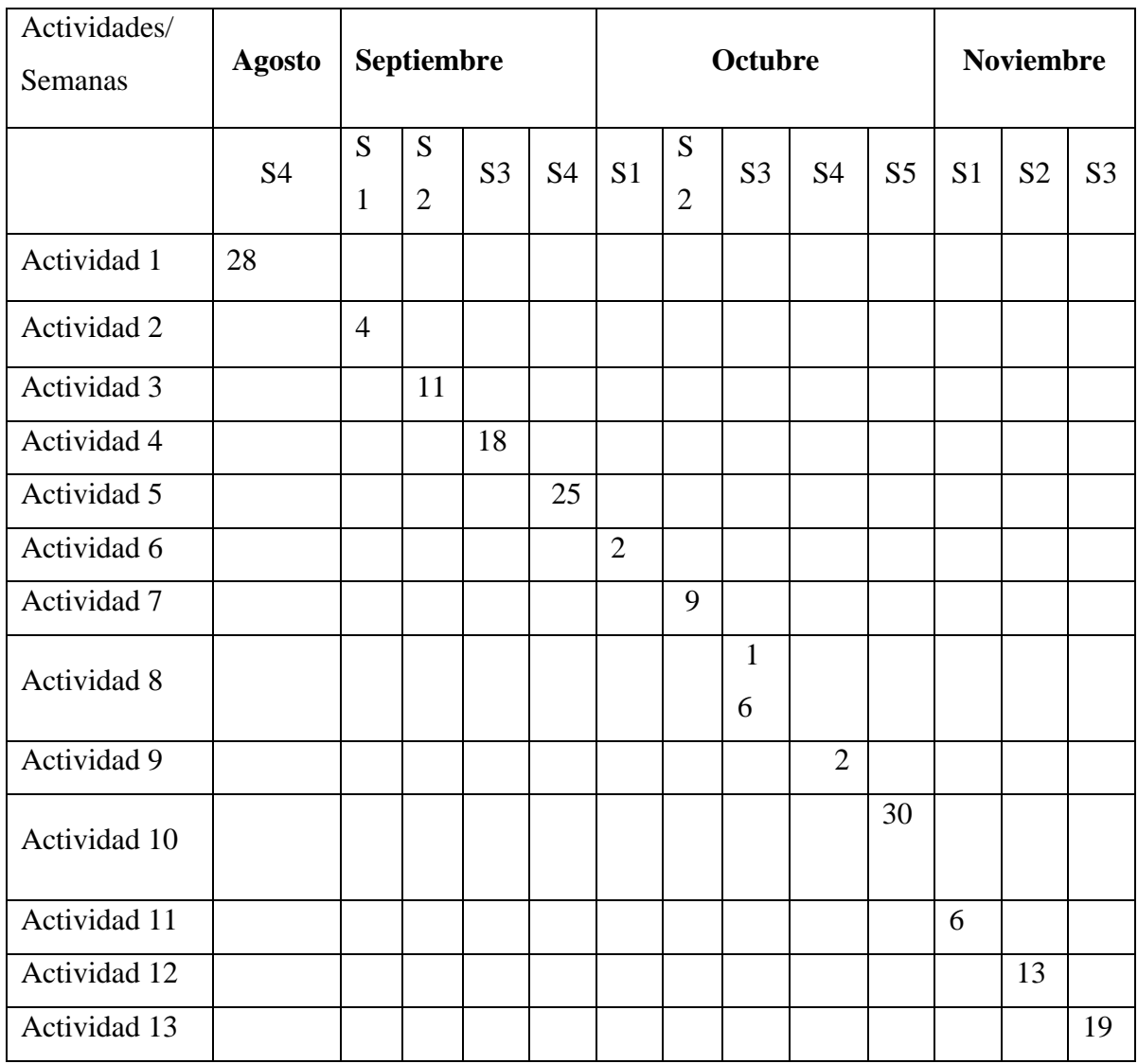

<span id="page-29-0"></span>*Tabla 3. Actividades.*

#### **6.1 Historias de usuario**

Esta tabla muestra las historias de usuarios necesarias para la realización de diseño que deberán ser incluidos en el software de acuerdo a las necesidades de la empresa.

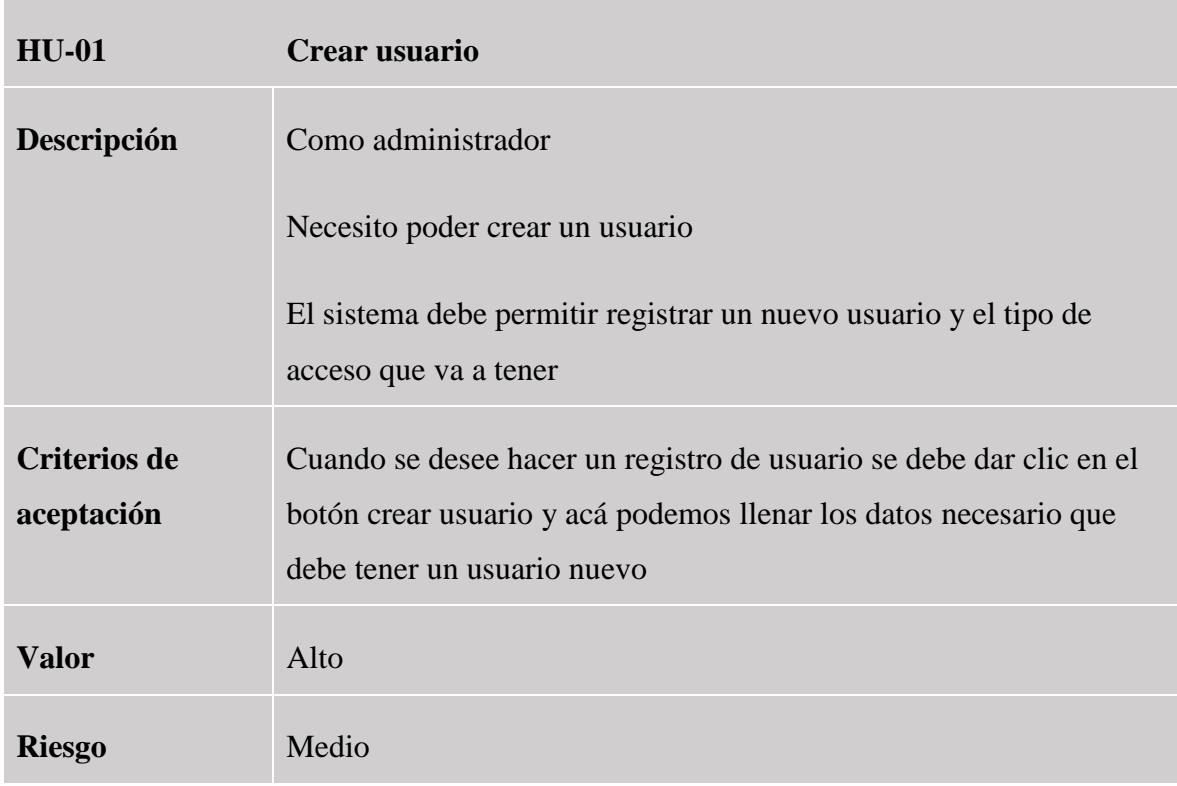

### **Historia del usuario administrador.**

<span id="page-30-0"></span>*Tabla 4. HU Crear usuario.*

**HU-02 Editar usuario**

| Descripción                | Como administrador                                                                                                    |
|----------------------------|----------------------------------------------------------------------------------------------------|
|                            | Necesito poder editar un usuario cuando se requiera cambiar la<br>información                                                                             |
| Criterios de<br>aceptación | Cuando se necesita editar la información de un usuario se debe dar<br>clic en el botón editar y se podrá cambiar la información necesaria y<br>guardarla. |
| <b>Valor</b>               | Alto                                                                                                    |
| <b>Riesgo</b>              | Medio                                                                                                    |

<span id="page-31-0"></span>*Tabla 5. HU Editar usuario.*

| $HU-03$                           | Desactivar usuario                                                                                                    |
|-----------------------------------|----------------------------------------------------------------------------------------------------|
| Descripción                       | Como administrador                                                                                                    |
|                                   | Necesito poder desactivar un usuario para cuando este deje de hacer<br>parte de la empresa                                                         |
| <b>Criterios de</b><br>aceptación | Cuando se deba desactivar un usuario el sistema tendrá un botón<br>destinado en la tabla usuario, al darle clic el usuario quedará<br>desactivado. |
| <b>Valor</b>                      | Alto                                                                                                    |
| <b>Riesgo</b>                     | Medio                                                                                                    |

<span id="page-31-1"></span>*Tabla 6. HU Desactivar usuario.*

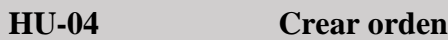

| Descripción                       | Como administrado<br>Necesito poder crear una orden de servicio que se le asignara al<br>técnico disponible                                                                                   |
|-----------------------------------|----------------------------------------------------------------------------------------------------|
| <b>Criterios de</b><br>aceptación | Cuando se deba crear una orden de servicio se va a dar clic en el<br>botón crear orden, en donde el administrador llenara la información<br>necesaria para que el técnico realice su servicio |
| <b>Valor</b>                      | Alto                                                                                                    |
| <b>Riesgo</b>                     | Alto                                                                                                    |

<span id="page-32-0"></span>*Tabla 7. HU Crear orden.*

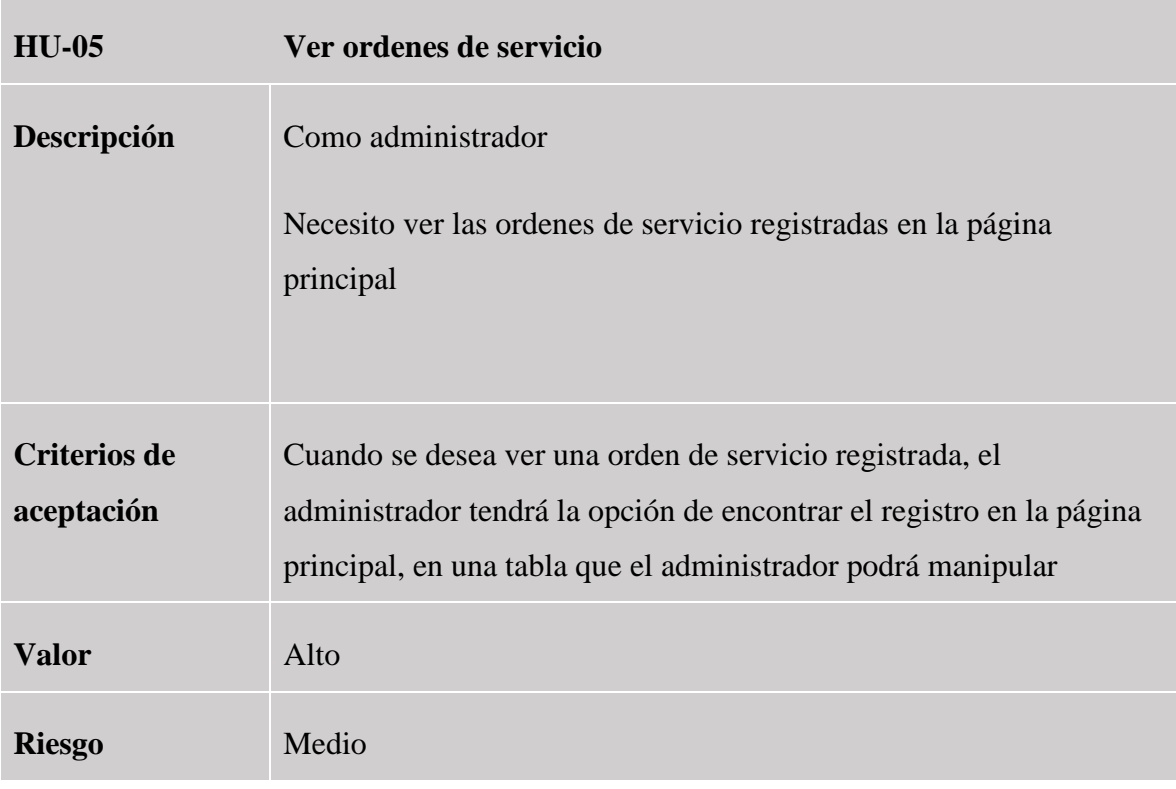

<span id="page-32-1"></span>*Tabla 8. HU Ver orden de servicio.*

| <b>HU-06</b>                      | <b>Asignar ordenes</b>                                                                                                    |
|-----------------------------------|----------------------------------------------------------------------------------------------------|
| Descripción                       | Como administrador                                                                                                    |
|                                   | Necesito poder asignar la orden de servicio a un técnico                                                                                                 |
| <b>Criterios de</b><br>aceptación | Cuando se vaya a crear una orden de servicio también debe existir<br>una opción donde se pueda asignar o reaccionar la orden a un<br>técnico disponible. |
| <b>Valor</b>                      | Alto                                                                                                    |
| <b>Riesgo</b>                     | Medio                                                                                                    |

<span id="page-33-0"></span>*Tabla 9. HU Asignar órdenes.*

# **Inicio de sesión usuario y técnico**

| $HU-07$                           | Iniciar sesión                                                                                                    |
|-----------------------------------|----------------------------------------------------------------------------------------------------|
| Descripción                       | Como administrador y técnico.                                                                                           |
|                                   | Necesito iniciar la sesión al programa                                                                                  |
| <b>Criterios de</b><br>aceptación | Cuando necesite iniciar sesión, debe existir un formulario para inicio<br>de sesión, donde ingrese usuario y contraseña |
| <b>Valor</b>                      | Alto                                                                                                    |
| <b>Riesgo</b>                     | Alto                                                                                                    |

<span id="page-33-1"></span>*Tabla 10. HU Iniciar sesión.*

| <b>HU-08</b>                      | <b>Finalizar servicio</b>                                                                                                    |
|-----------------------------------|----------------------------------------------------------------------------------------------------|
| Descripción                       | Como técnico<br>Necesito poder finalizar la orden de servicio                                                                                                    |
| <b>Criterios de</b><br>aceptación | Cuando termine de prestar el servicio, se dirige al formulario donde<br>está creada la orden y deben llenar todos los campos necesarios para<br>registrar la actividad y de esta forma le das finalizar orden. |
| <b>Valor</b>                      | Alto                                                                                                    |
| <b>Riesgo</b>                     | Medio                                                                                                    |

<span id="page-34-2"></span>*Tabla 11. Finalizar servicio.*

#### <span id="page-34-0"></span>**6.2 Diseño**.

#### <span id="page-34-1"></span>**6.2.1 Arquitectura de software.**

#### **La arquitectura utilizada es por 3 capas:**

**Capa de presentación:** se encarga de la interfaz de usuario y la interacción con el usuario. Se encuentran los componentes de la interfaz gráfica, como las pantallas, los formularios y los controles de usuario. Esta capa se comunica con la capa de negocio para obtener y enviar datos.

**Capa de negocio:** Se encuentra la lógica empresarial de la presentación. Aquí se procesan los datos recibidos de la capa de presentación, se aplican las reglas de negocio y se realizan las operaciones necesarias, esta capa se comunica con la capa de datos para obtener y almacenar datos.

**Capa de datos:** esta capa se encarga del acceso y almacenamiento de datos. Aquí se encuentran los componentes que se comunican con la base de datos u otras fuentes de datos. Esta capa proporciona los datos necesarios a la capa de negocio y también se encarga de almacenar los datos

modificados.

#### <span id="page-35-0"></span>**6.2.2 Diagrama de clase.**

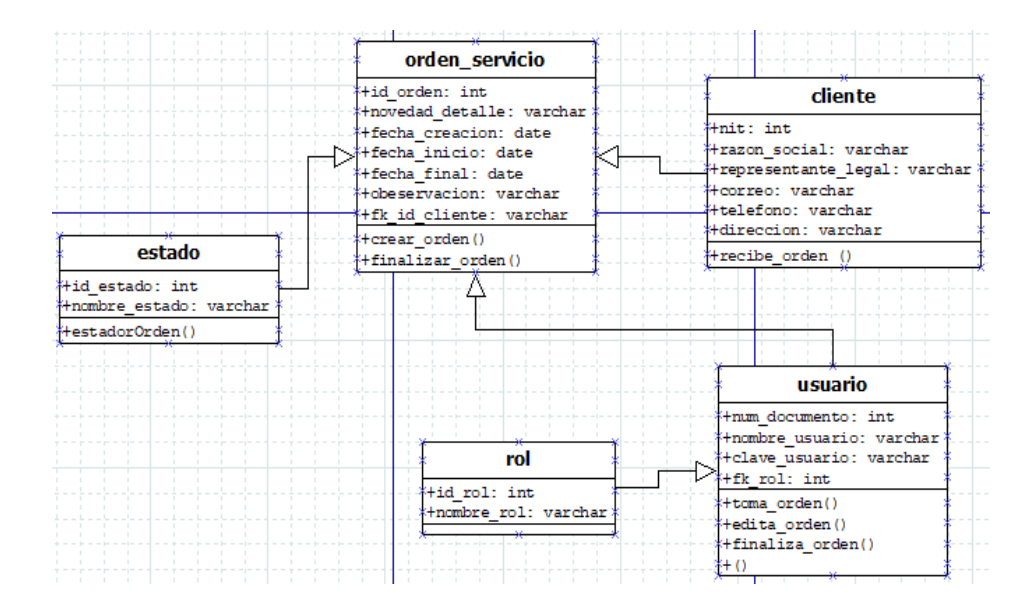

<span id="page-35-1"></span>*Ilustración 3. Diagrama de clase.*

#### <span id="page-36-0"></span>**6.2.3 Diagrama entidad relación.**

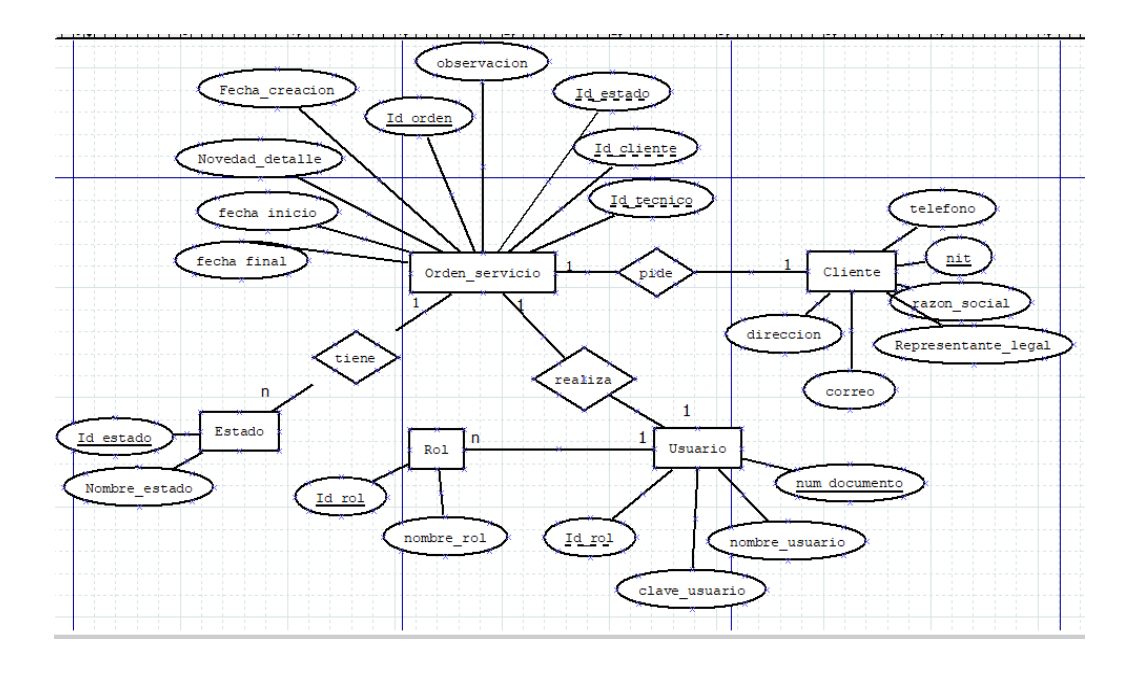

*Ilustración 4. Diagrama entidad relación.*

#### <span id="page-36-3"></span><span id="page-36-1"></span>**6.2.4 Diagrama modelo relacional.**

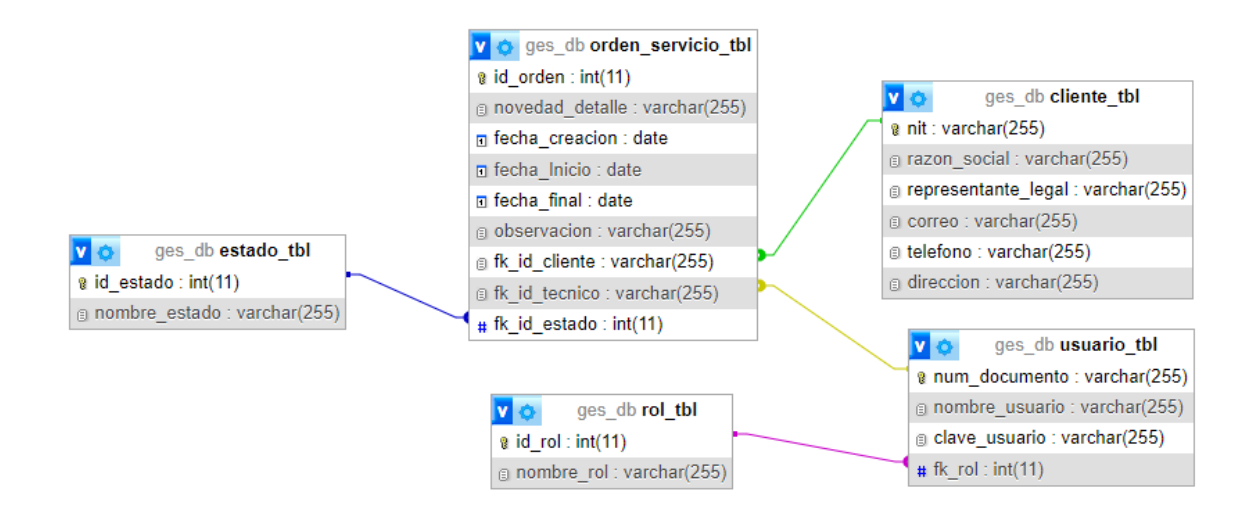

**Ilustración 5. Diagrama modelo entidad relación.**

#### <span id="page-36-4"></span><span id="page-36-2"></span>**6.2.5 Mockups.**

**Inicio.** En esta ventana los usuarios iniciaran en el sistema con un usuario y contraseña creados

con anterioridad por la persona encargada dando en el botón "iniciar" se dirigirá a diferentes vistas dependiendo del rol del usuario asignado.

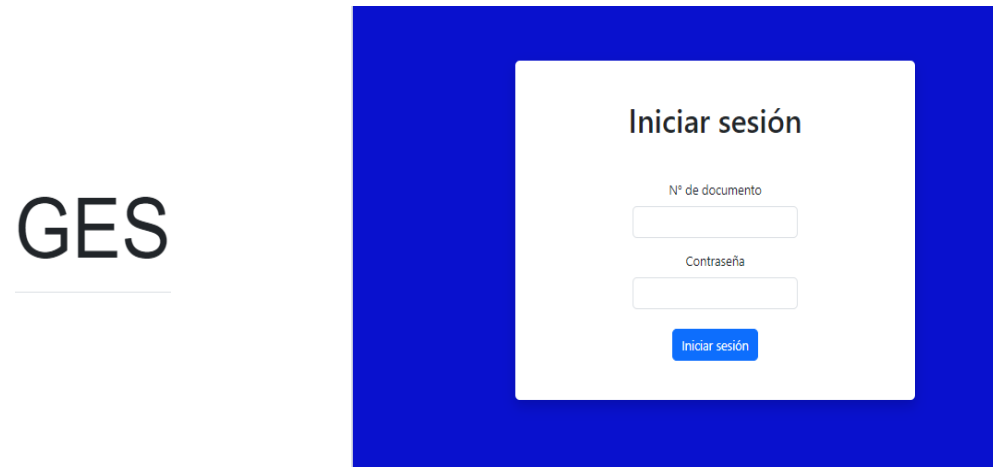

#### *Ilustración 6. Inicio de sesión.*

<span id="page-37-0"></span>**Pantalla principal administrador.** Después de iniciar sesión dependiendo del rol del usuario que ingresó, podrá acceder a diferentes partes del sistema tales como tablas de órdenes, crear orden, gestión de usuarios del sistema.

|            |                       |          |                | Administrador                                |                        |                     |                 |                 |
|------------|-----------------------|----------|----------------|----------------------------------------------|------------------------|---------------------|-----------------|-----------------|
|            |                       |          |                |                                              |                        |                     |                 |                 |
|            |                       |          |                |                                              |                        | Crear orden         | <b>Clientes</b> | <b>Usuarios</b> |
|            | Órdenes pendientes    |          |                | Órdenes en proceso                           |                        | Órdenes finalizadas |                 |                 |
|            | Órdenes pendientes    |          |                |                                              |                        |                     |                 |                 |
| #<br>Orden | Documento/NIT Cliente |          | <b>Técnico</b> | Descripción de la novedad                    | Fecha de orden Estado  |                     |                 |                 |
| 11         | 4444                  | techNew  | Argiro         | ppp                                          | 2023-11-15<br>15:21:31 | Pendiente           | Editar          | Cancelar        |
| 14         | 4444                  | techNew  | Prueba9999     | 22222                                        | 2023-11-15<br>15:21:43 | Pendiente           | Editar          | Cancelar        |
|            |                       | SoftTech | Argiro         | No se esta enviando el formulario de guardar | 2023-11-16             | Pendiente           | Editar          | Cancelar        |
| 15         | 2828                  |          |                | pedidos, se queda cargando                   | 09:42:10               |                     |                 |                 |

<span id="page-37-1"></span>*Ilustración 7. Pantalla principal administrador.*

**Gestión de clientes.** En esta vista se visualiza la gestión de clientes, en donde hay una tabla donde visualiza los clientes del sistema y también hay la posibilidad de crear nuevos clientes en un botón "crear clientes".

|      |                            |              |                       | <b>Gestionar clientes</b> |                           |        |               |
|------|----------------------------|--------------|-----------------------|---------------------------|---------------------------|--------|---------------|
|      |                            |              |                       |                           |                           |        |               |
|      |                            |              |                       |                           |                           |        | Crear cliente |
|      |                            |              |                       |                           |                           |        |               |
| Nit  | <b>Representante legal</b> | Razón social | <b>Dirección</b>      | <b>Teléono</b>            | Correo                    |        |               |
| 2828 | Dario Zuluaga              | SoftTech     | dgnal $47 \# 84 c 88$ | 5162339                   |                           |        |               |
|      |                            |              |                       |                           | soft@teck.com             | Editar | Eliminar      |
| 4444 | Abelardo Quiroz            | techNew      | diagonal 66 48 c 06   | 4820048                   | administrador@technew.com | Editar | Eliminar      |

*Ilustración 8. Gestión de clientes.*

<span id="page-38-0"></span>**Crear cliente.** En esta vista ingresamos todos los datos solicitados al cliente o empresa que se le preste un servicio y se guardarán los datos dando clic en botón "Registrar cliente".

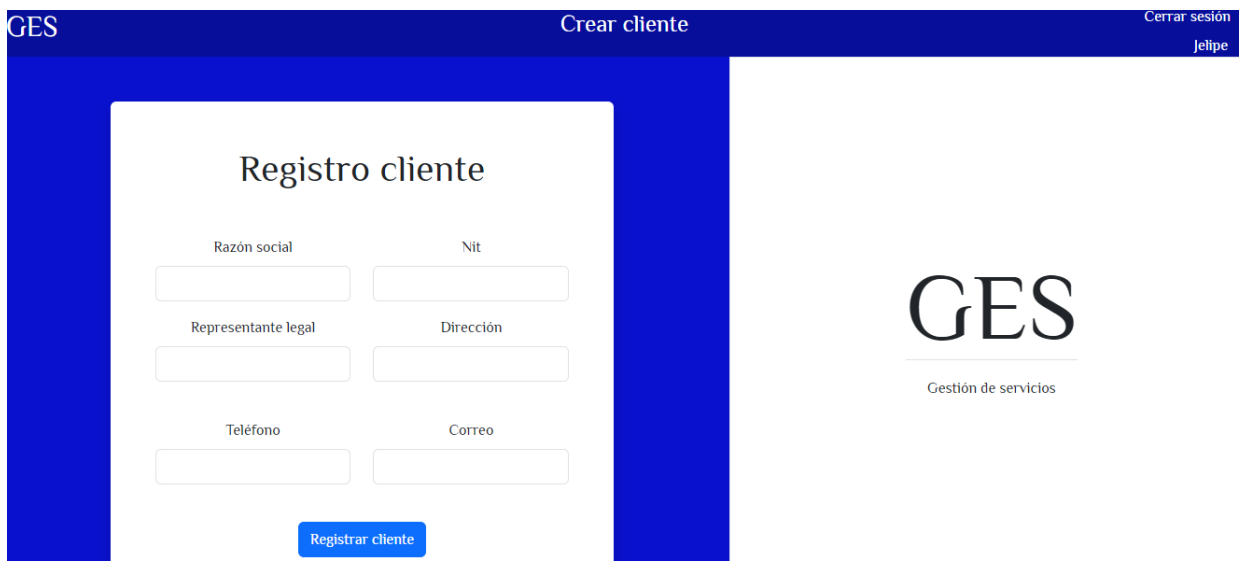

<span id="page-38-1"></span>*Ilustración 9. Crear cliente.*

**Editar cliente.** En esta vista después de elegir el cliente que se quiera modificar algunos de sus datos se procede a dar clic en el botón "Editar cliente" para realizar el envío de datos a la base de datos.

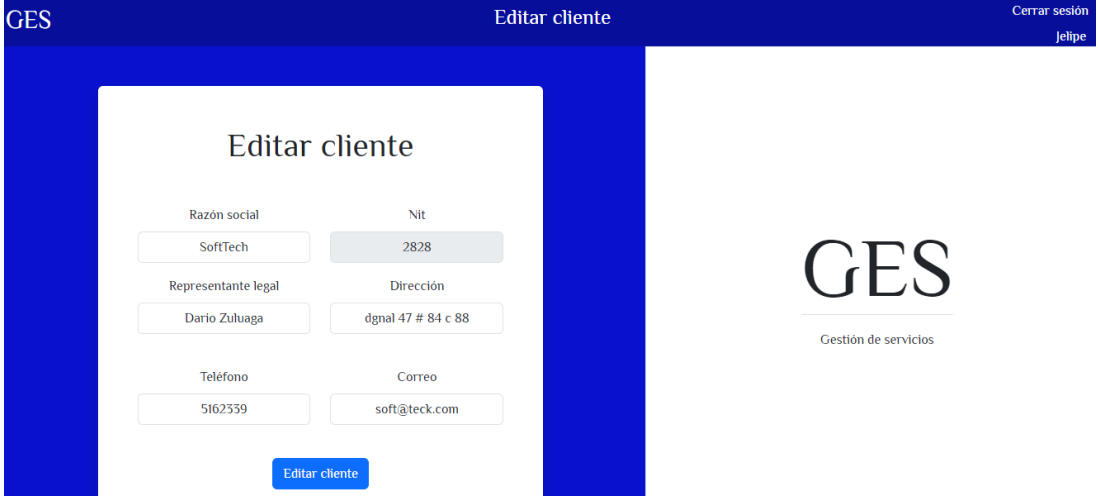

*Ilustración 10. Editar cliente.*

<span id="page-39-0"></span>**Órdenes pendientes administrador.** En esta ventana se puede visualizar las órdenes pendientes del sistema las cuales ve el rol administrador.

|                   |                    |                |                | Administrador                                |                        |               |                     |                 |
|-------------------|--------------------|----------------|----------------|----------------------------------------------|------------------------|---------------|---------------------|-----------------|
|                   |                    |                |                |                                              |                        |               |                     |                 |
|                   |                    |                |                |                                              |                        | Crear orden   | <b>Clientes</b>     | <b>Usuarios</b> |
|                   | Órdenes pendientes |                |                | Órdenes en proceso                           |                        |               | Órdenes finalizadas |                 |
|                   |                    |                |                |                                              |                        |               |                     |                 |
|                   | Órdenes pendientes |                |                |                                              |                        |               |                     |                 |
| #<br><b>Orden</b> | Documento/NIT      | <b>Cliente</b> | <b>Técnico</b> | Descripción de la novedad                    | Fecha de orden         | <b>Estado</b> |                     |                 |
| 11                | 4444               | techNew        | Argiro         | ppp                                          | 2023-11-15<br>15:21:31 | Pendiente     | Editar              | Cancelar        |
| 14                | 4444               | techNew        | Prueba9999     | 22222                                        | 2023-11-15<br>15:21:43 | Pendiente     | Editar              | Cancelar        |
|                   |                    |                | Argiro         | No se esta enviando el formulario de guardar | 2023-11-16             | Pendiente     | Editar              | Cancelar        |
| 15                | 2828               | SoftTech       |                | pedidos, se queda cargando                   | 09:42:10               |               |                     |                 |

<span id="page-39-1"></span>*Ilustración 11. Órdenes pendientes administrador.*

**Órdenes en proceso administrador.** En esta ventana se puede visualizar las órdenes en proceso del sistema la cuales ve el rol administrador.

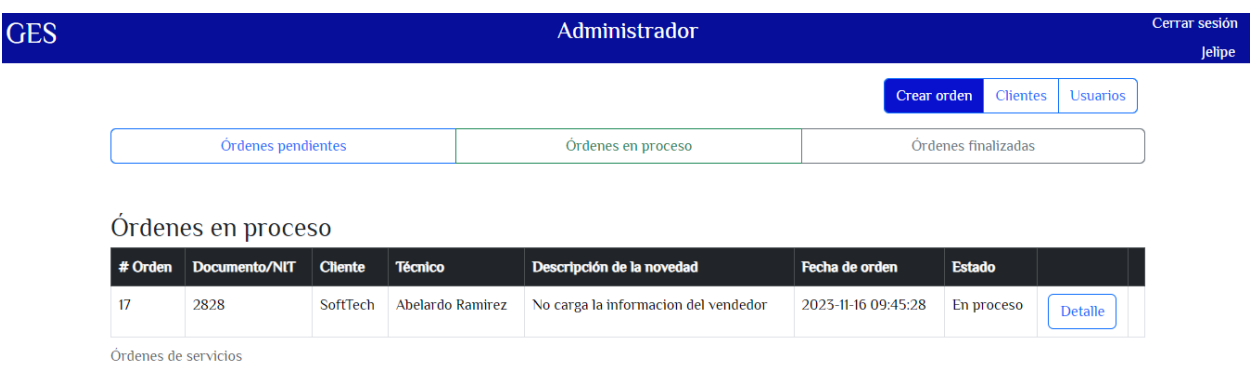

*Ilustración 12. Órdenes en proceso administrador.*

<span id="page-40-0"></span>**Órdenes finalizadas administrador.** En esta ventana se puede visualizar las órdenes finalizadas del sistema la cuales ve el rol administrador.

|         |                           |                |                | Administrador                    |                     |                                |                 |
|---------|---------------------------|----------------|----------------|----------------------------------|---------------------|--------------------------------|-----------------|
|         |                           |                |                |                                  |                     |                                |                 |
|         |                           |                |                |                                  |                     | Crear orden<br><b>Clientes</b> | <b>Usuarios</b> |
|         | <b>Órdenes</b> pendientes |                |                | <b>Ordenes en proceso</b>        |                     | Órdenes finalizadas            |                 |
|         |                           |                |                |                                  |                     |                                |                 |
|         | Órdenes finalizadas       |                |                |                                  |                     |                                |                 |
|         |                           |                |                |                                  |                     |                                |                 |
|         |                           |                |                |                                  |                     |                                |                 |
| # Orden | Documento/NIT             | <b>Cliente</b> | <b>Técnico</b> | Descripción de la novedad        | Fecha de orden      | <b>Estado</b>                  |                 |
| 7       | 4444                      | techNew        | Prueba9999     | prueba                           | 2023-11-15 15:21:27 | Finalizado                     | <b>Detalle</b>  |
| 13      | 4444                      | techNew        | Prueba9999     | 00                               | 2023-11-16 19:09:07 | Finalizado                     | <b>Detalle</b>  |
| 16      | 2828                      | SoftTech       | Prueba9999     | Caido el servidor de proveedores | 2023-11-16 09:42:14 | Finalizado                     | <b>Detalle</b>  |
| 19      | 2828                      | SoftTech       | Abelardo       | pruebal23                        | 2023-11-16 19:13:46 | Finalizado                     | <b>Detalle</b>  |

<span id="page-40-1"></span>*Ilustración 13. Órdenes finalizadas administrador.*

**Crear orden.** Esta ventana permite visualizar el formulario para crear una orden nueva, se llenan los datos que se pide y le damos "crear orden".

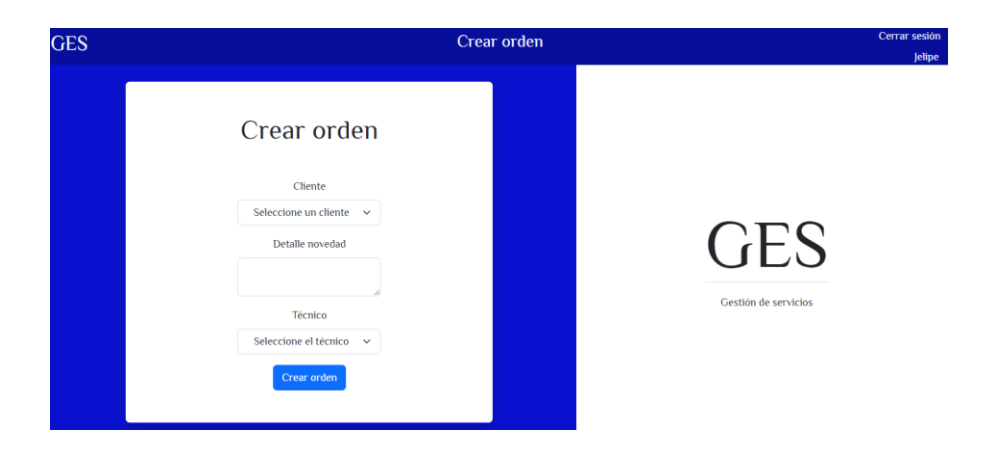

*Ilustración 14. Crear orden.*

<span id="page-41-0"></span>**Editar orden.** Esta ventana me permite visualizar el formulario donde se edita una orden, en el momento de realizar cambiar se le da en el botón "editar orden".

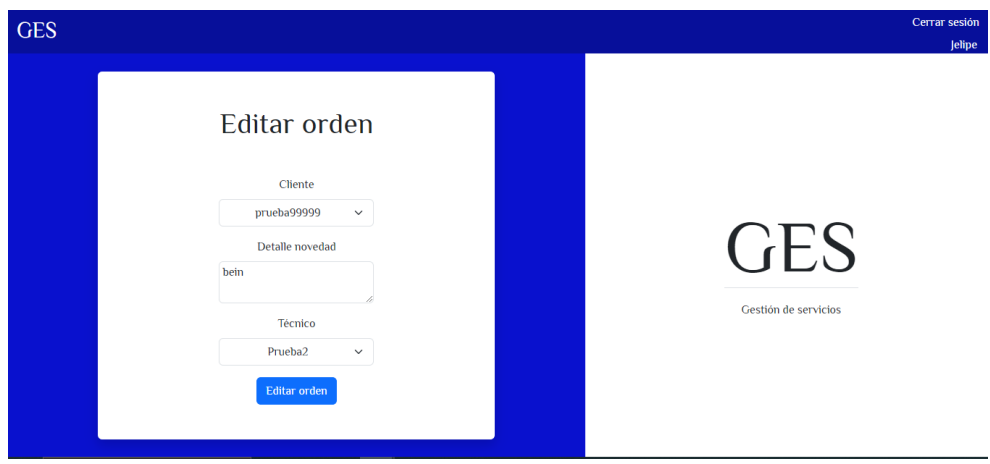

*Ilustración 15. Editar orden.*

<span id="page-41-1"></span>**Cancelar orden.** Este mensaje emergente es el encargado de avisar si realmente se desea cancelar una orden, podemos cancelar y lo eliminamos.

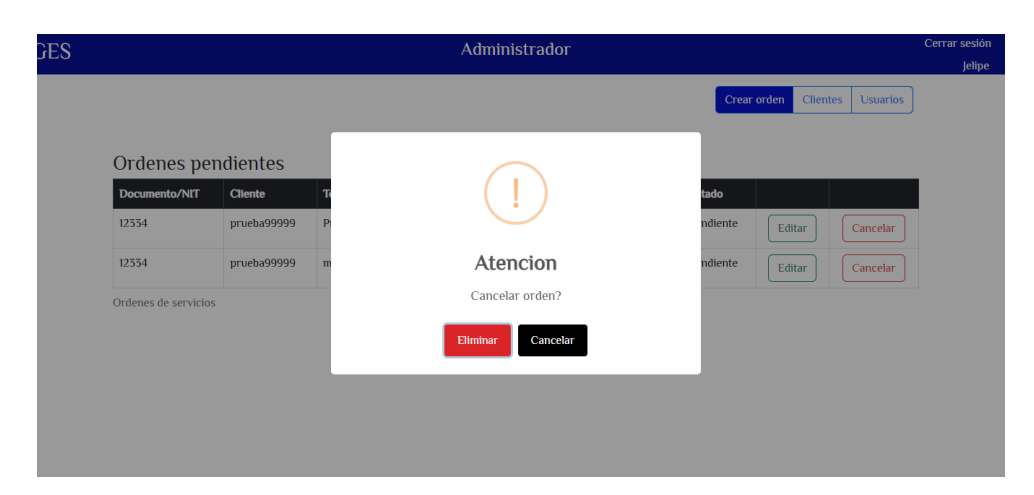

*Ilustración 16. Cancela orden.*

<span id="page-42-0"></span>**Inicio sesión de técnico.** Esta ventana se puede visualizar cuando ingresa sesión el rol técnico, tiene la opción de ver las ordenes pendientes, ordenes en proceso y ordenes finalizadas.

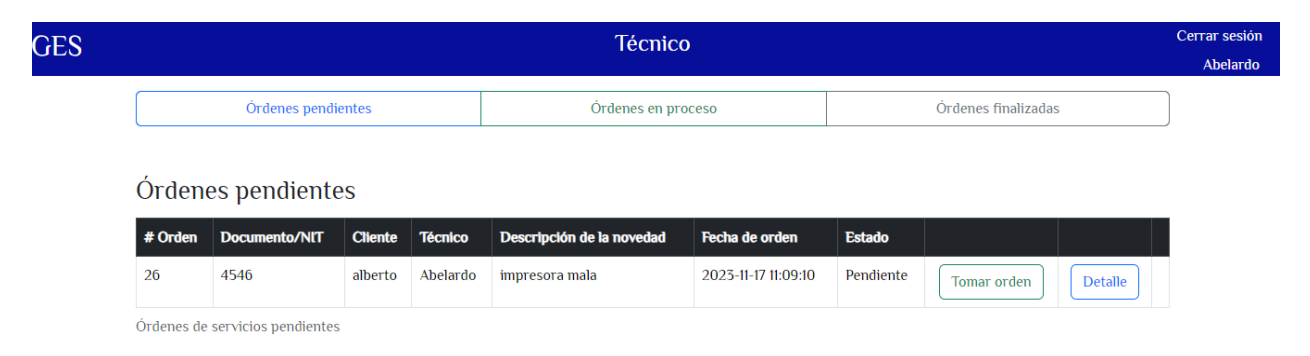

**Ilustración 17. Iniciar sesión de técnico.**

<span id="page-42-1"></span>**Ordenes pendientes del técnico.** Esta ventana la visualiza el técnico para ver las órdenes que tiene pendiente y tener la posibilidad de tomar la orden, así como ver el detalle de la orden.

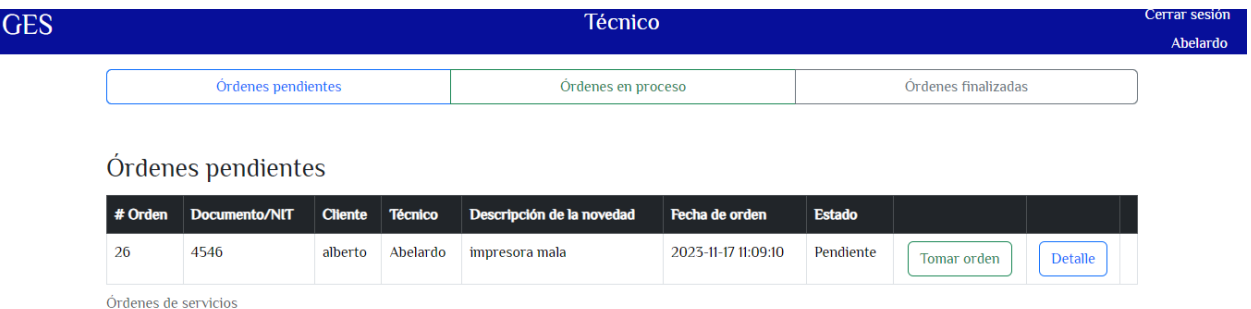

<span id="page-43-0"></span>**Ilustración 18. Órdenes pendientes del técnico.**

**Órdenes en proceso del técnico.** Esta ventana la visualiza el técnico para ver una orden en proceso, permite ver el detalla y la opción de finalizar la orden.

|                    |                    |                |                | <b>Técnico</b>            |                     |               |  |  |
|--------------------|--------------------|----------------|----------------|---------------------------|---------------------|---------------|--|--|
| Órdenes pendientes |                    |                |                | Órdenes en proceso        | Órdenes finalizadas |               |  |  |
|                    |                    |                |                |                           |                     |               |  |  |
|                    |                    |                |                |                           |                     |               |  |  |
|                    | Órdenes en proceso |                |                |                           |                     |               |  |  |
| # Orden            | Documento/NIT      | <b>Cliente</b> | <b>Técnico</b> | Descripción de la novedad | Fecha de orden      | <b>Estado</b> |  |  |

**Ilustración 19. Órdenes en proceso del técnico.**

<span id="page-43-1"></span>**Órdenes finalizadas del técnico.** En esta ventana el técnico visualiza las órdenes de servicio que ya se han finalizado, podemos ver el detalle de la orden.

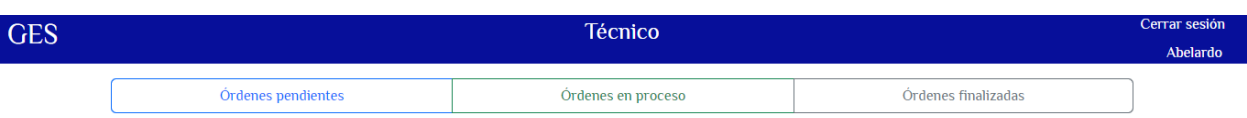

#### Órdenes en finalizadas

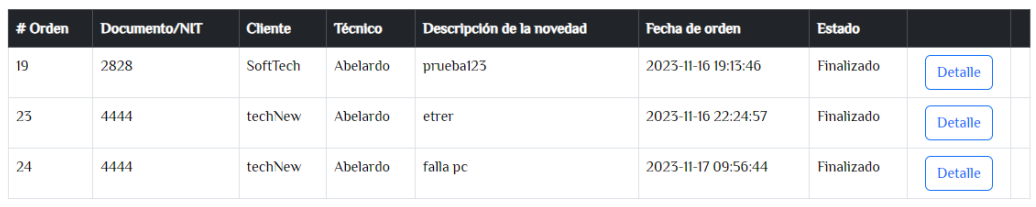

<span id="page-44-0"></span>Órdenes de servicios

**Ilustración 20. Órdenes finalizadas. del técnico.**

**Detalle orden pendiente.** En esta ventana se visualiza el detalle en estado pendiente de la orden.

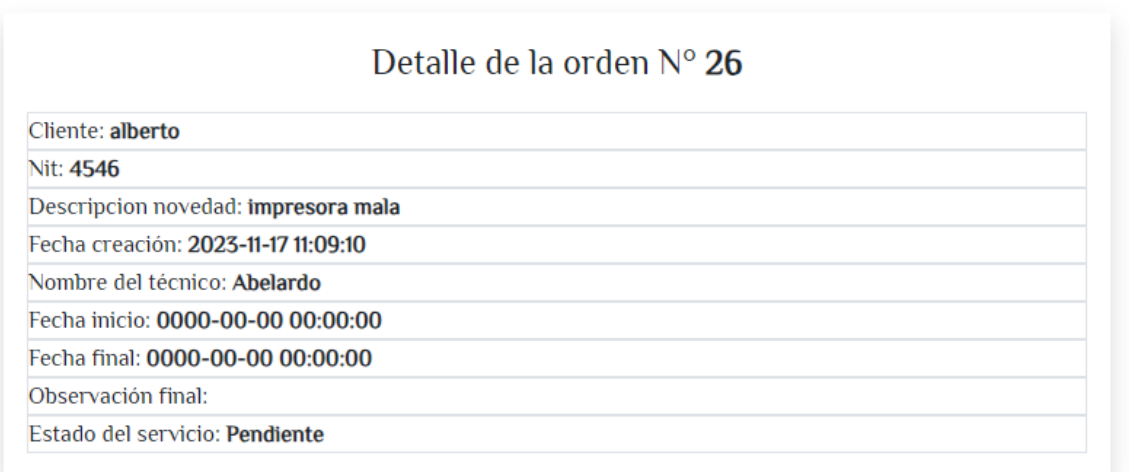

<span id="page-44-1"></span>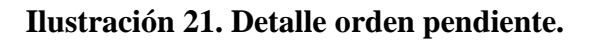

**Detalle orden en proceso.** En esta ventana se visualiza el detalle en estado en proceso de la orden.

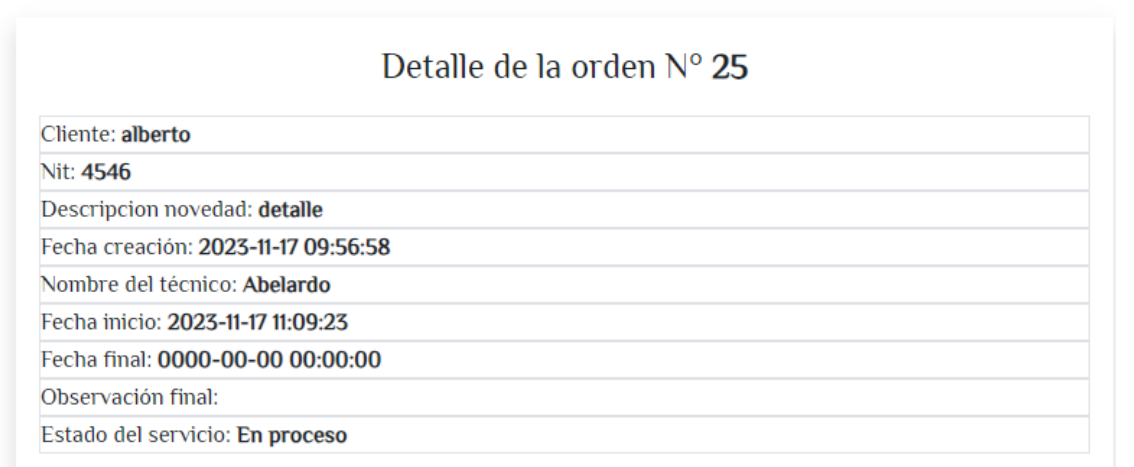

<span id="page-45-0"></span>**Ilustración 22. Detalle orden en proceso.**

**Orden de servicio finalizada.** En esta ventana se visualiza el detalle en estado finalizado de la orden.

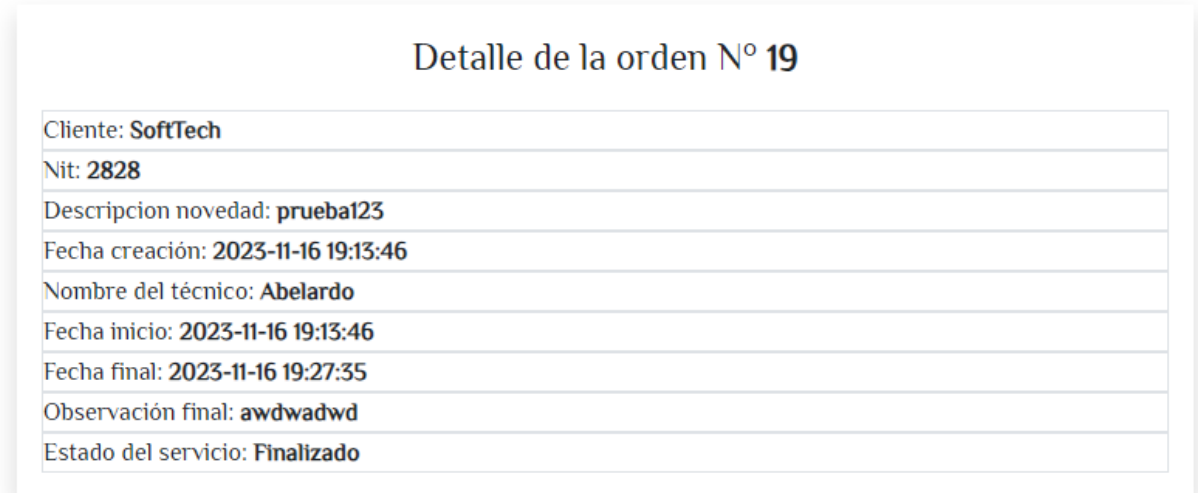

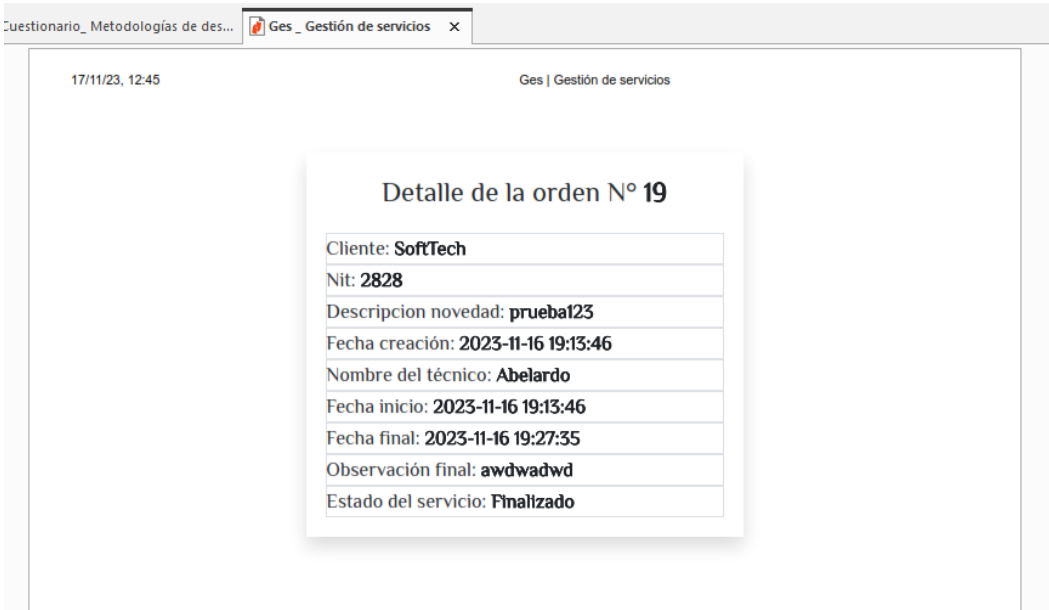

<span id="page-46-0"></span>**Orden pdf.** Se genera el pdf de la orden de servicio.

*Ilustración 24. Orden de servicio generada.*

#### **6.2.6 Implementación de código.**

Con la realización del código se busca crear ventanas de navegación para hacer ordenes de servicio para que el administrador y el técnico puedan interactuar para facilitar el proceso de una orden de servicio. Se busca crear una solución para evitar usar papel físico, evitar perdidas de ordenes y dar un acceso seguro de la información y tener copias de seguridad de la misma.

Se implemento el código con ayuda de Angular que es para desarrollar aplicaciones web. Permite utilizar las plantillas de HTML para realizar toda la parte grafica de el sistema, esta parte se construyo con clases y estilos y utilizando modelos para darle vida a el desarrollo. Angular permite desarrollar toda la parte del Backend con PHP que se encargó de darle función y desarrollo a del sistema.

**Entrada:** cuando se crea una orden de servicio y se le asigna un técnico. esta información da inicio a la funcionalidad de la orden, se crea una orden de servicio donde el técnico toma la orden y resuelve las fallas.

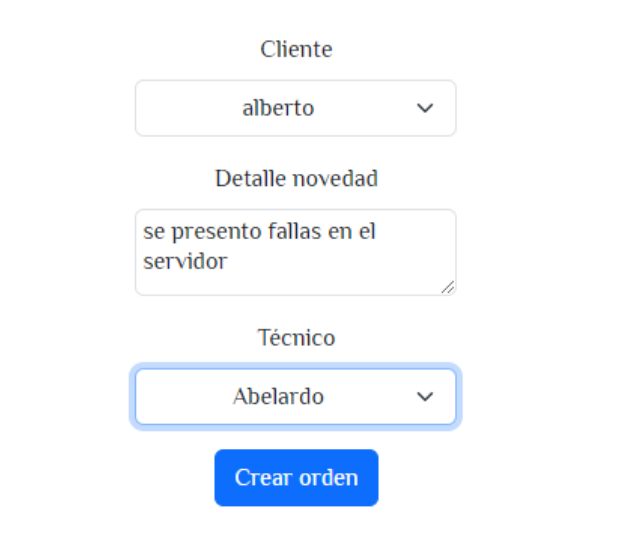

Crear orden

## *Ilustración 25. Entrada de código.*

**Salida:** cuando el técnico realiza la orden y la finaliza, produce una salida.

# Detalle de la orden  $N^{\circ}$  7

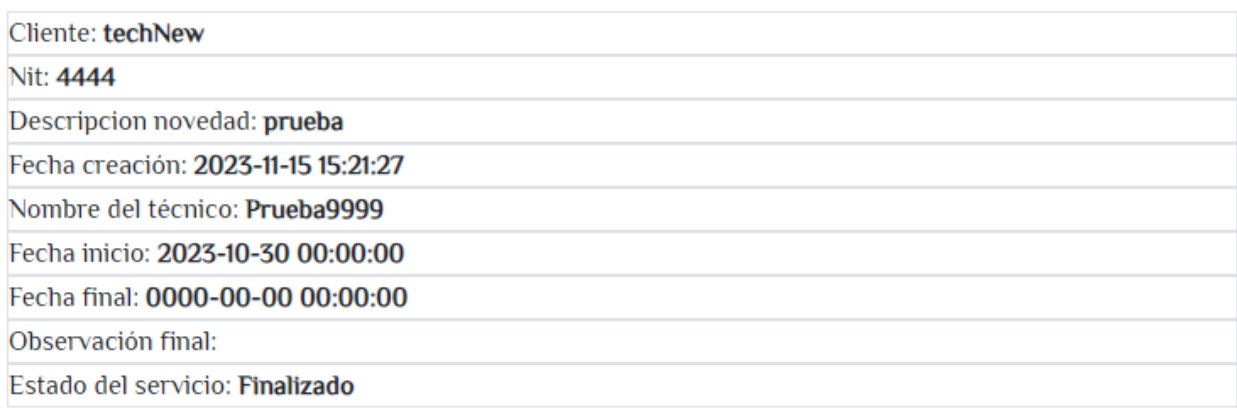

## *Ilustración 26. Salida de código.*

## **6.2.7 Pruebas de software.**

Ingresar caracteres especiales al realizar el inicio de sesión.

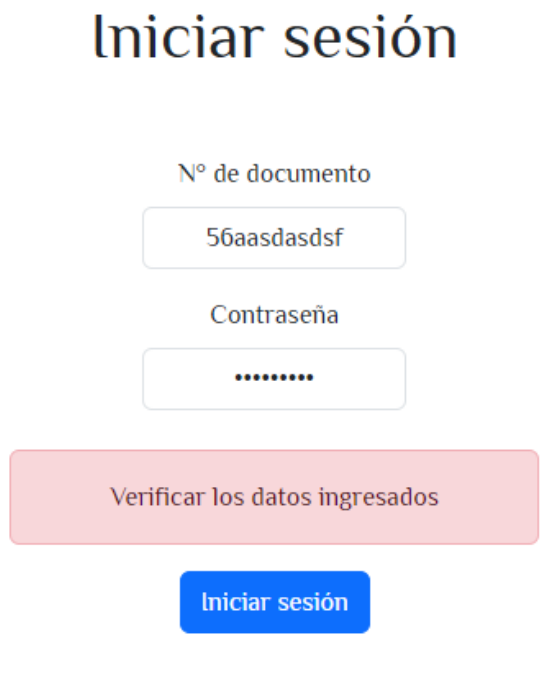

*Ilustración 27, Verificar.*

## **Capítulo 7: Recomendaciones.**

Se recomienda para actualizaciones en el sistema de órdenes de servicio.

- 1. Hacer posible que el cliente haga parte del sistema GES, para que él pueda solicitar los servicios de manera segura.
- 2. Enviar la orden de servicio al correo del cliente.
- 3. Generar descarga de la orden en el pc.
- 4. Mejoras en la parte visual del sistema.
- 5. Generar botón imprimir para imprimir la orden de servicio.

#### **Capítulo 8: Conclusiones.**

El proyecto de implementar un sistema automatizado para la gestión de órdenes de servicio en empresas que ofrecen soluciones integrales de software y hardware tiene como objetivo optimizar los procesos de apoyo a los clientes y mejorar la eficiencia en la elaboración de las órdenes de servicio. A través de la plataforma propuesta, los técnicos podrán registrar las órdenes de servicio de forma digital, lo que evitará la pérdida de documentos y facilitará el seguimiento de los servicios prestados.

Al implementar este sistema automatizado, se espera obtener los siguientes beneficios:

**Agilidad en la elaboración de las órdenes de servicio:** Al poder crear las órdenes de servicio de manera digital al finalizar el servicio al cliente, se reducirán los tiempos para la gestión y cobro de cada orden realizada.

**Reducción del uso de papel físico:** Al ser un sistema digital, se evitará la necesidad de utilizar hojas preestablecidas para elaborar las órdenes de servicio, lo que contribuirá a la sostenibilidad del medio ambiente.

**Seguimiento preciso de los servicios prestados:** Al almacenar las órdenes de servicio de forma segura en la plataforma, se podrá llevar un seguimiento preciso de los servicios prestados, lo que facilitará la facturación y la gestión de garantías.

**Control del tiempo de rendimiento de los técnicos:** El sistema permitirá controlar y gestionar el tiempo de rendimiento de los técnicos, lo que permitirá evaluar los tiempos invertidos para cada servicio prestado.

En resumen, la implementación de este sistema de gestión de órdenes de servicio digitales brindará mayor eficiencia, control y seguimiento en los procesos de apoyo a los clientes, mejorando la competitividad de las empresas y optimizando los recursos disponibles.

#### **Referencias bibliografía**

<span id="page-51-0"></span>aguilar, l. j. (3 de 3 de 2017). *fundamentos de programacion*. Obtenido de https://combomix.net/wp-content/uploads/2017/03/Fundamentos-de-

programaci%C3%B3n-4ta-Edici%C3%B3n-Luis-Joyanes-Aguilar-2.pdf

- arimetrics. (20 de 6 de 2023). *Arimetrics*. Obtenido de que es entorno de desarrollo: https://www.arimetrics.com/glosario-digital/entorno-de-desarrollo
- arquitectura, E. d. (24 de 11 de 2020). *posgrado de ingeneria* . Obtenido de https://postgradoingenieria.com/que-son-aplicaciones-web/
- Cameron, P. (3 de 5 de 2010). *Automate*. Obtenido de Automatización de procesos: 5 principales beneficios en empresas: https://www.fortra.com/es/recursos/guias/automatizacion-deprocesos-5-principales-beneficios-en-empresas
- conceptos, e. (12 de 1 de 2023). *concepto*. Obtenido de https://concepto.de/lenguaje-deprogramacion/
- Content, R. R. (9 de 4 de 2019). *Rockcontent*. Obtenido de ¿Qué es un dominio en Internet?: https://rockcontent.com/es/blog/que-es-undominio/#:~:text=Es%20el%20nombre%20%C3%BAnico%20e,los%20usuarios%20y% 20sus%20clientes.
- cortes, j. m. (2008). *universidad nacional de colombia*. Obtenido de http://www.fce.unal.edu.co/media/files/UIFCE/Software\_Libre\_y\_Propietario/GLPI.pdf

fandiño, b. e. (2014). *SOFTWARE PARA LA ADMINISTRACIÓN DE ÓRDENES DE SERVICIO "SAOSER"*. Obtenido de https://repository.unad.edu.co/bitstream/handle/10596/2454/1049794407.pdf;jsessionid= 2C298BFB08470A41DDF96C0C41C8879A.jvm1?sequence=7

Flores, F. (22 de 7 de 2022). *OpenWebinars*. Obtenido de Qué es Visual Studio Code y qué ventajas ofrece: https://openwebinars.net/blog/que-es-visual-studio-code-y-que-ventajasofrece/

Salinas, D. (24 de 2 de 2022). *wix blog*. Obtenido de ¿Qué es un hosting y cómo funciona?: https://es.wix.com/blog/2022/02/que-es-un-hosting

https://miro.com/welcomeonboard/VGVTRG94TlU4MTFBREx6QTdMUlVEcUlGRlBS UXUwVmZzUXNkMktmNzh0TllWYlZZbk9KM1pzWGltdGxVNE14enwzNDU4NzY0NTc wMjEzMzEyNTY4fDI=?share\_link\_id=2443745384